Print Services Facility for z/OS

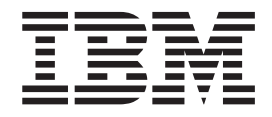

# Security Guide

*Version 4, Release 4.0*

**Note:**

Before using this information and the product it supports, read the information in ["Notices" on page 35.](#page-50-0)

This edition applies to the IBM® Print Services Facility Version 4 Release 4 Modification 0 for z/OS, Program Number 5655-M32, and to all subsequent releases and modifications until otherwise indicated in new editions.

This edition replaces S550-0434-02.

#### **© Copyright IBM Corporation 1989, 2011.**

US Government Users Restricted Rights – Use, duplication or disclosure restricted by GSA ADP Schedule Contract with IBM Corp.

## **Contents**

|||

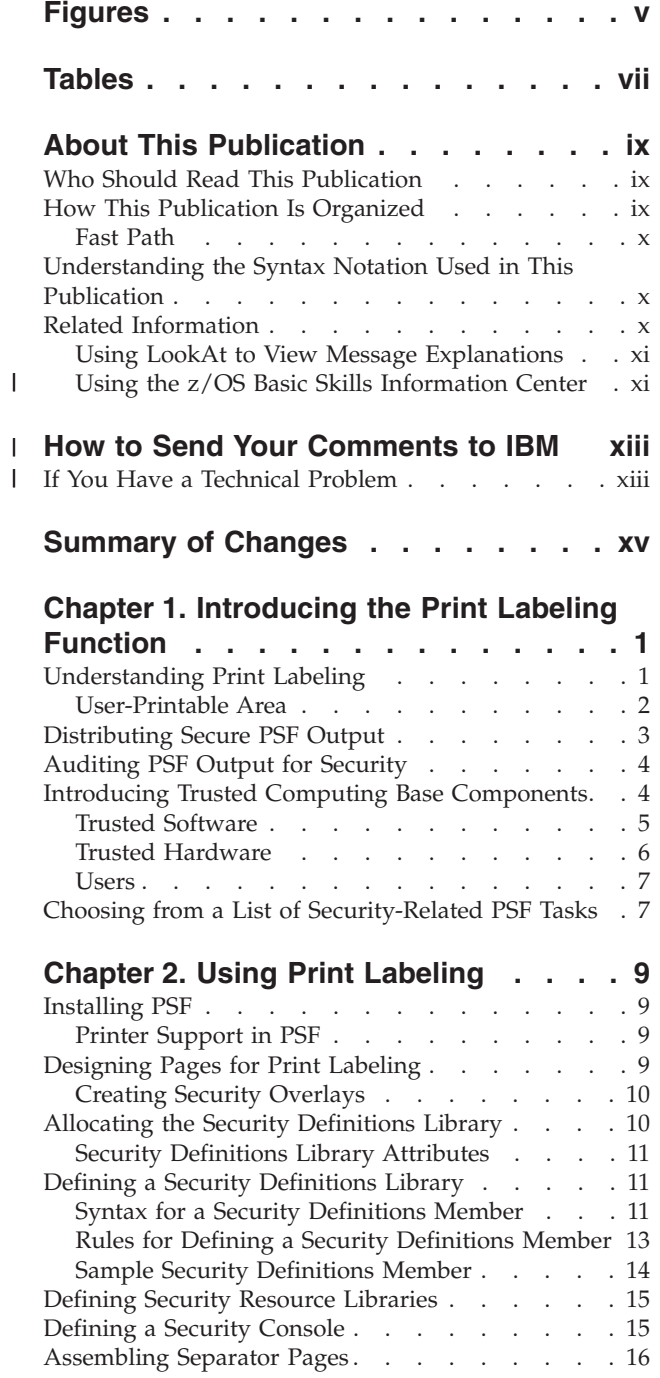

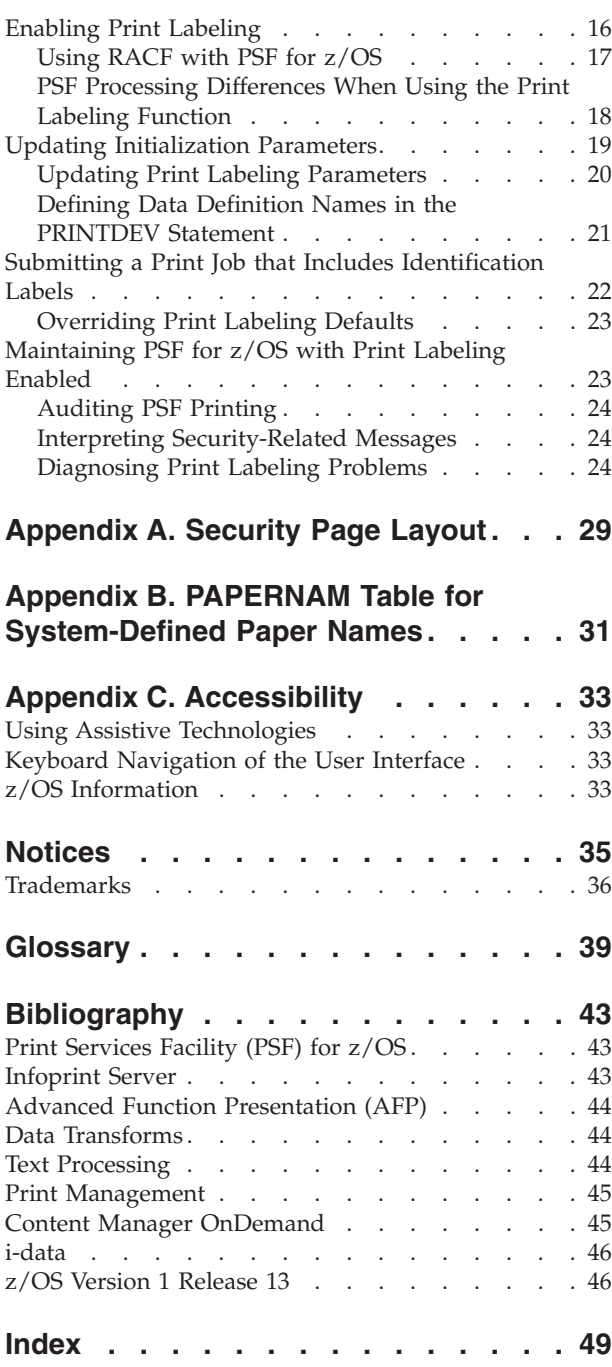

 $\|$ 

## <span id="page-4-0"></span>**Figures**

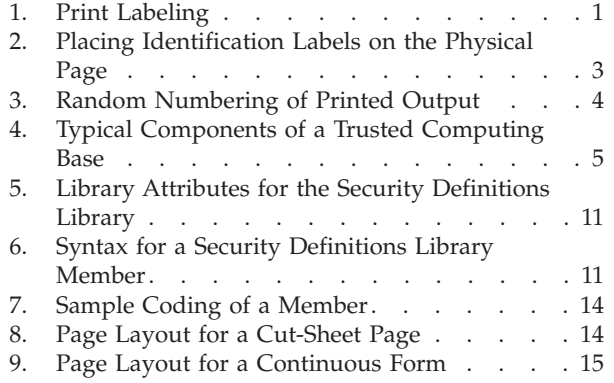

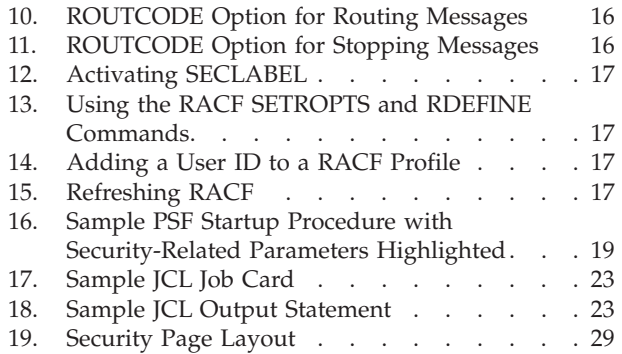

## <span id="page-6-0"></span>**Tables**

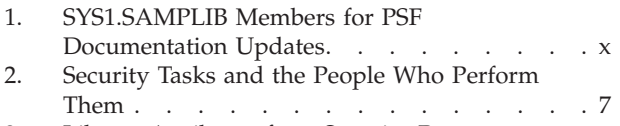

[3. Library Attributes for a Security Resource](#page-30-0) Library [. . . . . . . . . . . . . . 15](#page-30-0)

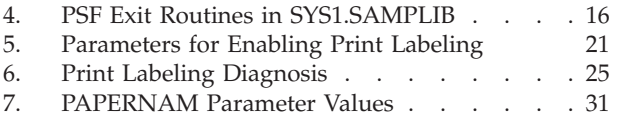

### <span id="page-8-0"></span>**About This Publication**

This publication is designed to help programmers, analysts, and administrators who install, customize, or maintain Print Services Facility<sup>™</sup> (PSF) for  $z/OS^{\circledast}$ (hereafter referred to as PSF) as a component of a trusted computing base.<sup>1</sup>

This publication describes the PSF function called *print labeling*. This function can be used to produce printed output containing special labels. These labels can be used for security purposes or other installation-defined purposes.

**Note:** Print labeling can be done with PSF even if PSF is not a part of a trusted computing base.

#### **Who Should Read This Publication**

You should use this publication if you are a system programmer, a system analyst, a security administrator, a security auditor, or an application programmer who is responsible for data security.

You should be familiar with the material contained in *PSF for z/OS: Customization* and *PSF for z/OS: User's Guide* before attempting any of the procedures described in this publication.

### **How This Publication Is Organized**

This publication is intended to help you perform the tasks in [Table 2 on page 7.](#page-22-0) The information in this publication must not be used for programming purposes.

This publication is organized so that you can read it sequentially or refer directly to individual tasks.

- Use [Chapter 1, "Introducing the Print Labeling Function," on page 1](#page-16-0) for an overview of the PSF print labeling function and how PSF operates within a trusted computing base.
- Use [Chapter 2, "Using Print Labeling," on page 9](#page-24-0) when working with an operating system that supports print labeling.
- Use [Appendix A, "Security Page Layout," on page 29](#page-44-0) when designing pages for printing using the print labeling function of PSF.
- Use [Appendix B, "PAPERNAM Table for System-Defined Paper Names," on](#page-46-0) [page 31](#page-46-0) to find a list of system-defined paper names used when establishing a security definitions library.
- Use [Appendix C, "Accessibility," on page 33](#page-48-0) to obtain information about the accessibility features available in z/OS.

A notices section, glossary, bibliography, and index are included. The bibliography lists the publications containing additional information about the system, hardware, or software used by PSF, or about installation and maintenance.

<sup>1.</sup> A trusted computing base consists of components that together enforce a unified security policy over a computing environment. See ["Introducing Trusted Computing Base Components" on page 4](#page-19-0) for more information.

#### <span id="page-9-0"></span>**Fast Path**

For a list of security-related tasks, see [Table 2 on page 7.](#page-22-0) This fast path is provided so that you can quickly access task information if you are already familiar with the PSF print labeling function.

#### **Understanding the Syntax Notation Used in This Publication**

The following rules apply to syntax examples and coding illustrations throughout this publication:

- v The uppercase letters are to be entered as shown; however, you do not need to type them in uppercase.
- The variable data you must provide is printed in italics. Enter specific data to replace the characters in italics; for example, for PRT*nnnn* you could enter PRT2.
- Do not enter any of the following symbols as part of a parameter or an option:

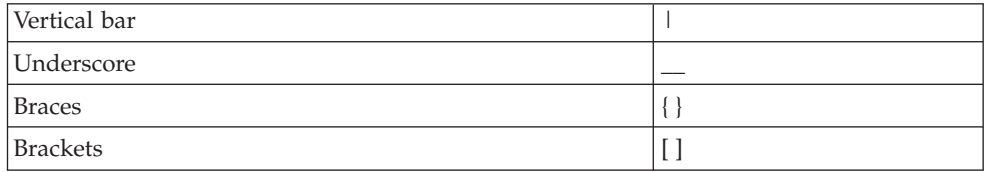

- v A vertical bar between two values means that you are to select only one of the values.
- v If one value in a set of values is underscored, that value is the default—that is, the value that PSF uses if no option is specified.
- $\bullet$  If values are enclosed in braces { }, one or the other of the values in the braces must be selected.
- v If a value is enclosed in brackets [ ], you do not have to select that value.

#### **Related Information**

Publications that are referred to in this document or that contain additional information about  $AFP^{m}$ , the z/OS operating system, PSF, and related products are listed in the ["Bibliography" on page 43.](#page-58-0) For information about all z/OS product publications, see *z/OS Information Roadmap*.

For additional information about z/OS and PSF for z/OS, go to these web pages:

```
http://www.ibm.com/systems/z/os/zos/
http://www.ibm.com/systems/z/zos/printsoftware/index.html
http://www.ibm.com/systems/z/zos/printsoftware/psfhome_z_ww.html
```
To obtain the latest documentation updates for z/OS base elements and optional features that result from DOC APARs and PTFs, go to this DOC APARs and ++HOLD DOC web page:

[http://publibz.boulder.ibm.com/cgi-bin/bookmgr\\_OS390/Shelves/ZDOCAPAR](http://publibz.boulder.ibm.com/cgi-bin/bookmgr_OS390/Shelves/ZDOCAPAR)

To obtain the latest documentation updates for PSF for z/OS, see the appropriate SYS1.SAMPLIB members in Table 1.

*Table 1. SYS1.SAMPLIB Members for PSF Documentation Updates*

| Member   | Publication                                       |
|----------|---------------------------------------------------|
| APSGADP4 | <i>PSF for z/OS: AFP Download Plus, S550-0433</i> |
| APSGCUS4 | PSF for z/OS: Customization, S550-0427            |

|| $\mathbf{I}$  $\mathbf{I}$ 

| Member   | Publication                                 |
|----------|---------------------------------------------|
| APSGDGN4 | PSF for z/OS: Diagnosis, G550-0428          |
| APSGDLG4 | PSF for z/OS: Download for z/OS, S550-0429  |
| APSGMAC4 | PSF for z/OS: Messages and Codes, G550-0432 |
| APSGSEC4 | PSF for z/OS: Security Guide, S550-0434     |
| APSGUSR4 | PSF for z/OS: User's Guide, S550-0435       |

*Table 1. SYS1.SAMPLIB Members for PSF Documentation Updates (continued)*

### **Using LookAt to View Message Explanations**

LookAt is an online facility that you can use to view explanations for most IBM messages and some system abends and codes. Using LookAt to find information is faster than a conventional search because in most cases LookAt goes directly to the message explanation.

To find a message explanation in LookAt, you enter the message identifier (for example, APS708I or APS\*). Some messages have information in more than one document. For those messages, LookAt displays a list of documents that contain the message.

You can access LookAt from these locations:

#### **Internet**

|||||

<span id="page-10-0"></span> $\mathsf{I}$  $\overline{1}$ ı I I

> | | | |

Access the LookAt website at:

<http://www.ibm.com/systems/z/os/zos/bkserv/lookat/>

#### **z/OS TSO/E host system**

Install code on your z/OS system to access LookAt from a TSO/E command line, such as TSO/E prompt, ISPF, or z/OS UNIX® System Services.

#### **Microsoft® Windows® workstation**

Install code on your workstation to access LookAt from a Windows graphical user interface or a command prompt (also known as the DOS command line).

#### **Wireless handheld device**

Link to the LookAt Mobile Edition from the LookAt website to access LookAt from a handheld device that has wireless access and an Internet browser, such as Internet Explorer for Pocket PCs; Blazer or Eudora for Palm OS; or Opera for Linux<sup>®</sup> handheld devices.

To install LookAt on your TSO/E host system or Windows workstation, you can obtain the code from:

- v A CD-ROM in the *z/OS Collection*
- v The *z/OS and Software Products DVD Collection*
- v The LookAt website's **Download** link. More information is available in the LOOKAT.ME files available during the download process.

### **Using the z/OS Basic Skills Information Center**

The z/OS Basic Skills Information Center is a web-based information resource intended to help users learn the basic concepts of z/OS, the operating system that runs most of the IBM mainframe computers in use today. The Information Center

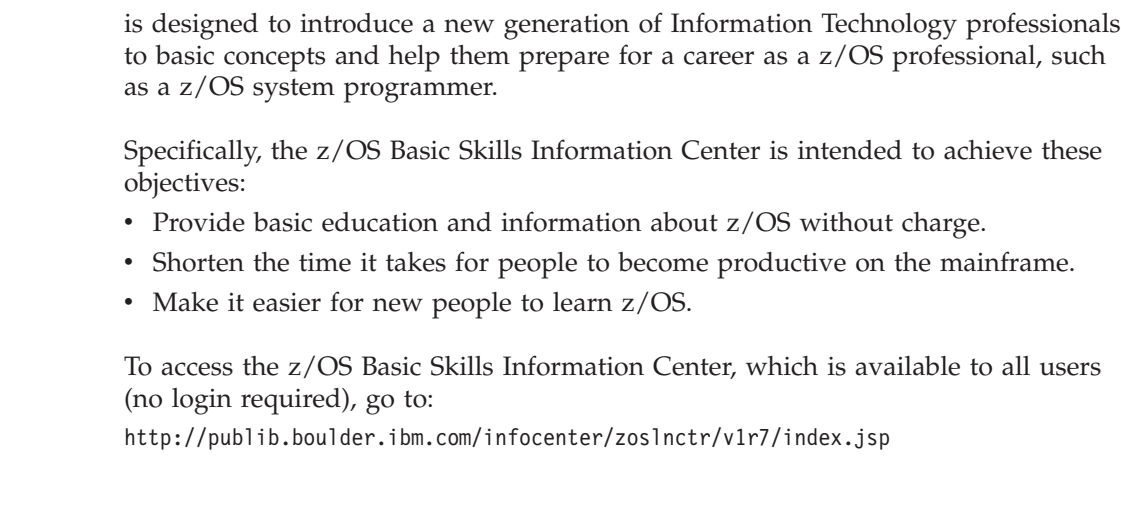

 $\|$ |  $\,$   $\,$ 

 $\vert$  $\|$  $\|$  $\vert$  $\overline{\phantom{a}}$ 

 $\begin{array}{c} \hline \end{array}$  $\begin{array}{c} \hline \end{array}$  $\overline{\phantom{a}}$ 

|

## **How to Send Your Comments to IBM** |

<span id="page-12-0"></span>|

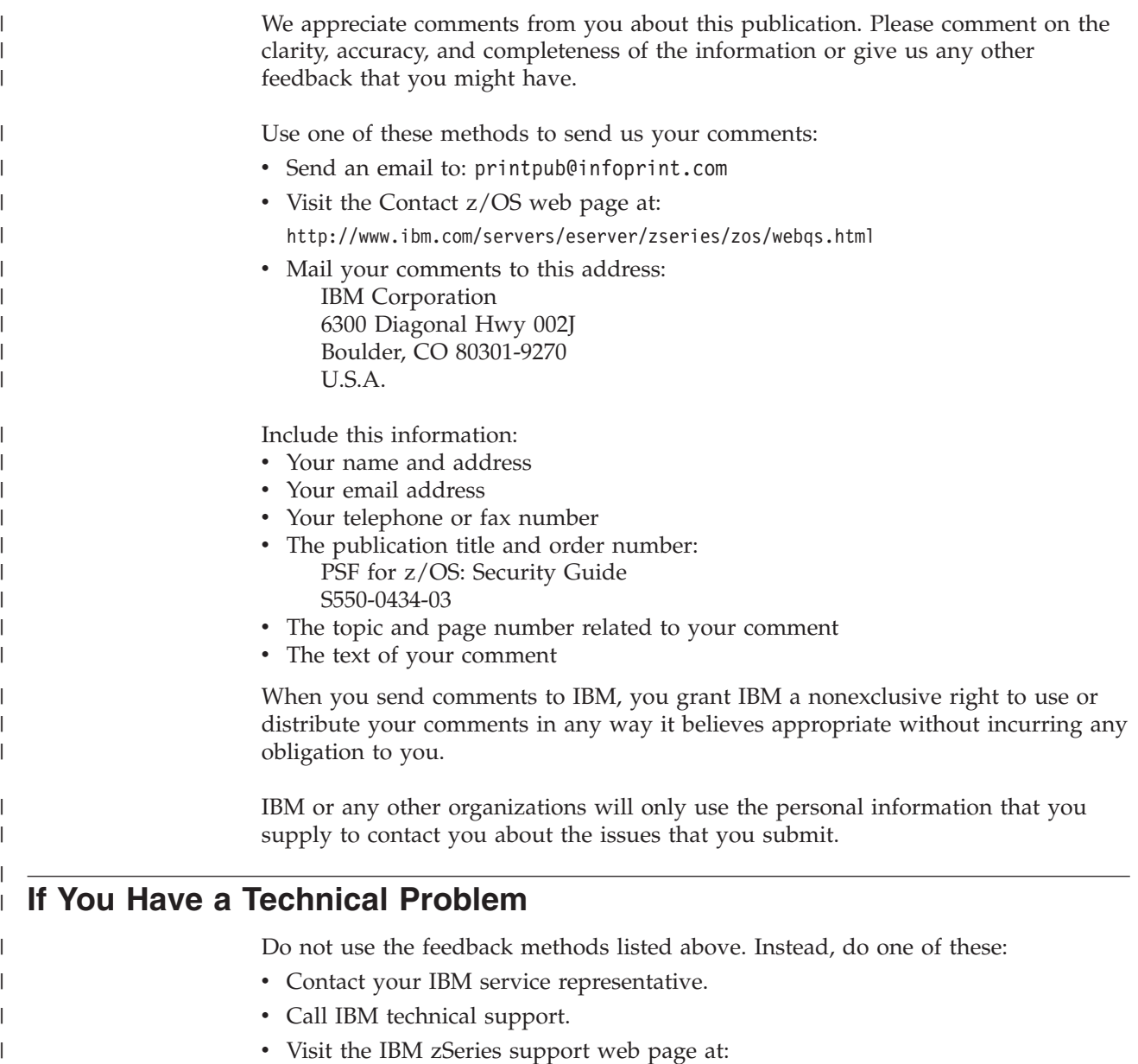

[http://www.ibm.com/servers/eserver/support/zseries/](http://www.ibm.com/systems/z/support/)

|

### **Summary of Changes**

<span id="page-14-0"></span>|

**PSF for z/OS: Security Guide, S550-0434-03:**

This publication contains additions and changes to information previously presented in *PSF for z/OS: Security Guide*, S550-0434-02. The technical additions and changes are marked with a revision bar  $(1)$  in the left margin.

#### **General changes:**

- References to these products have been removed because the releases are no longer in service:
	- PSF 4.1.0 for z/OS
	- z/OS V1R9-V1R10
- v References to *Printer Information*, S544-5750, have been removed and replaced with a general reference to the documentation for the printer.

#### **New information:**

- v ["Using the z/OS Basic Skills Information Center" on page xi](#page-10-0) provides information about all z/OS product publications.
- v ["How to Send Your Comments to IBM" on page xiii](#page-12-0) provides information about submitting comments to IBM.

#### **Changed information:**

- [Appendix C, "Accessibility," on page 33](#page-48-0) has been updated.
- v Updates have been made to the ["Glossary" on page 39](#page-54-0) and ["Bibliography" on](#page-58-0) [page 43.](#page-58-0)

## <span id="page-16-0"></span>**Chapter 1. Introducing the Print Labeling Function**

This chapter introduces the concept of print labeling and explains how PSF for z/OS operates within a secure computing environment.

### **Understanding Print Labeling**

You can place identification labels on each page of printed output with the PSF function called print labeling. An identification label can be composed of text, graphics, or a combination of both. Identification labels can be used for security information, such as a TOP SECRET security level, or for other installation-defined purposes. Identification labels can be placed on the top, bottom, or sides of all pages within a job. Up to eight labels can be defined to print on every page of the job.

An identification label is positioned on the page by using a resource called a security overlay. The overlays, as well as the resources used by the overlays, such as fonts and page segments, are stored in special security libraries.

Print labeling can be applied to data pages, as well as to separator pages. Figure 1 shows labeling applied to a data page from one job and a separator page from another job.

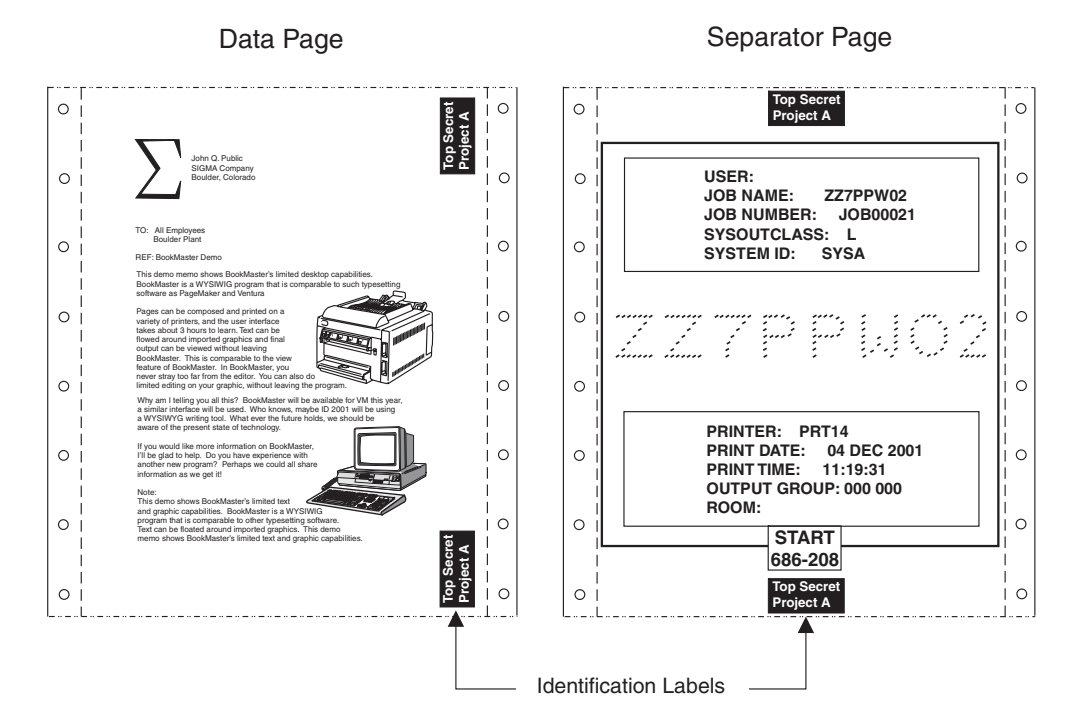

*Figure 1. Print Labeling.* Identification labels can be placed on the top, bottom, or sides of all pages within a job. This example shows a page from two different jobs.

The two types of print labeling are *guaranteed print labeling* and *nonguaranteed print labeling*. Guaranteed print labeling works with a subset of Advanced Function Presentation $\mathbb{R}^m$  (AFP) printers and ensures the integrity of the identification label by preventing the user from changing the label. Nonguaranteed print labeling works

<span id="page-17-0"></span>on most AFP printers, but the integrity of the identification labels cannot be guaranteed. For a list of printers that support print labeling, see ["Printer Support](#page-24-0) [in PSF" on page 9.](#page-24-0)

Print labeling works like this:

- 1. The user submits a print request that uses data and resources from host libraries. The print request has a security label associated with it. The label is a combination of both the security level and the security class.
- 2. Resource Access Control Facility ( $RACF^{\circledast}$ ), a component of  $z/OS$  Security Server, checks to ensure that the user's security label matches the security labels of all requested user data or user resources. If the labels match, the data is placed on the spool.
- 3. PSF formats the data and resources by using the security label of the print job to apply the appropriate security overlays to all pages of the printed output.

The integrity of the identification label is ensured by the positioning of the label in an area of the page where user data cannot be placed. To enforce this, the valid printable area of a form for user data is reduced by the definition of a user-printable area.

#### **User-Printable Area**

The user-printable area (UPA) is the area on the page that contains all user-generated data. If an attempt is made to print user-generated data outside the UPA, an exception condition occurs. Identification labels are placed outside of the UPA, but within the valid printable area of the form. [Figure 2 on page 3](#page-18-0) shows a layout of where an identification label can be placed.

When guaranteed print labeling is enabled, an appropriate UPA must be defined by the system programmer for each paper size that can be used to print data with a particular identification label. Different UPAs can be defined for the same paper size when different identification labels are used.

<span id="page-18-0"></span>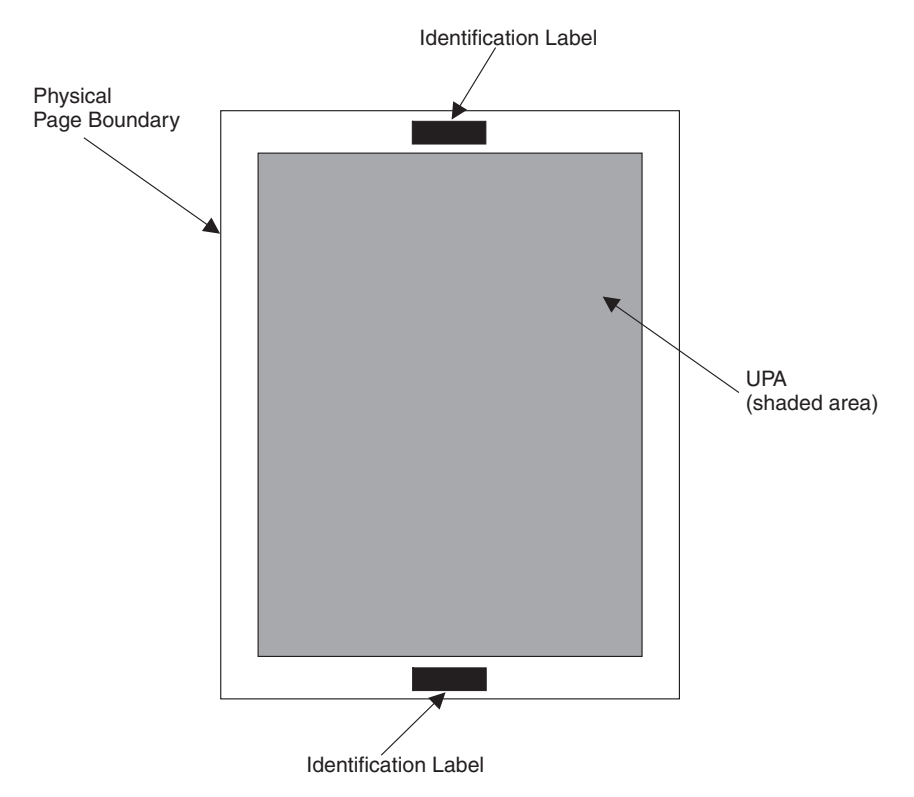

*Figure 2. Placing Identification Labels on the Physical Page.* Identification labels should be placed outside the UPA but must be placed within the physical page boundaries.

For a template that you can use to lay out your pages and define the UPA, see [Appendix A, "Security Page Layout," on page 29.](#page-44-0)

### **Distributing Secure PSF Output**

PSF prints a randomly generated number for each job on the header and the trailer pages of the job if guaranteed print labeling is being performed. The printer operator matches the number on the header page to the number on the trailer page before distributing the job output. By ensuring that the numbers match, the printer operator ensures output security. [Figure 3 on page 4](#page-19-0) illustrates the printed numbers.

<span id="page-19-0"></span>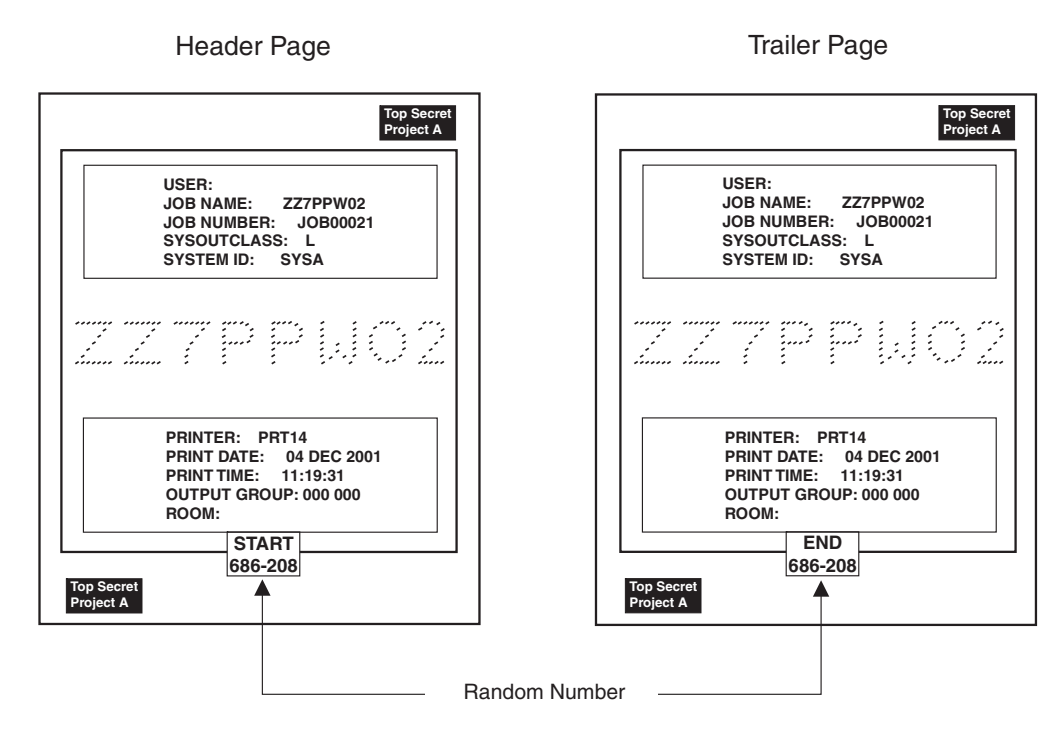

*Figure 3. Random Numbering of Printed Output.* The printer operator is responsible for matching the random numbers and distributing the printed output.

### **Auditing PSF Output for Security**

PSF and RACF record security exceptions and help the security administrator audit PSF activity. For more information about auditable conditions, see ["Auditing PSF](#page-39-0) [Printing" on page 24.](#page-39-0)

### **Introducing Trusted Computing Base Components**

A *trusted computing base* consists of components that together enforce a unified security policy over a computer environment. Components of a trusted computing base include hardware and software. PSF is a software component used in conjunction with hardware and other software components to provide a trusted computing base. [Figure 4 on page 5](#page-20-0) illustrates a sample trusted computing base.

<span id="page-20-0"></span>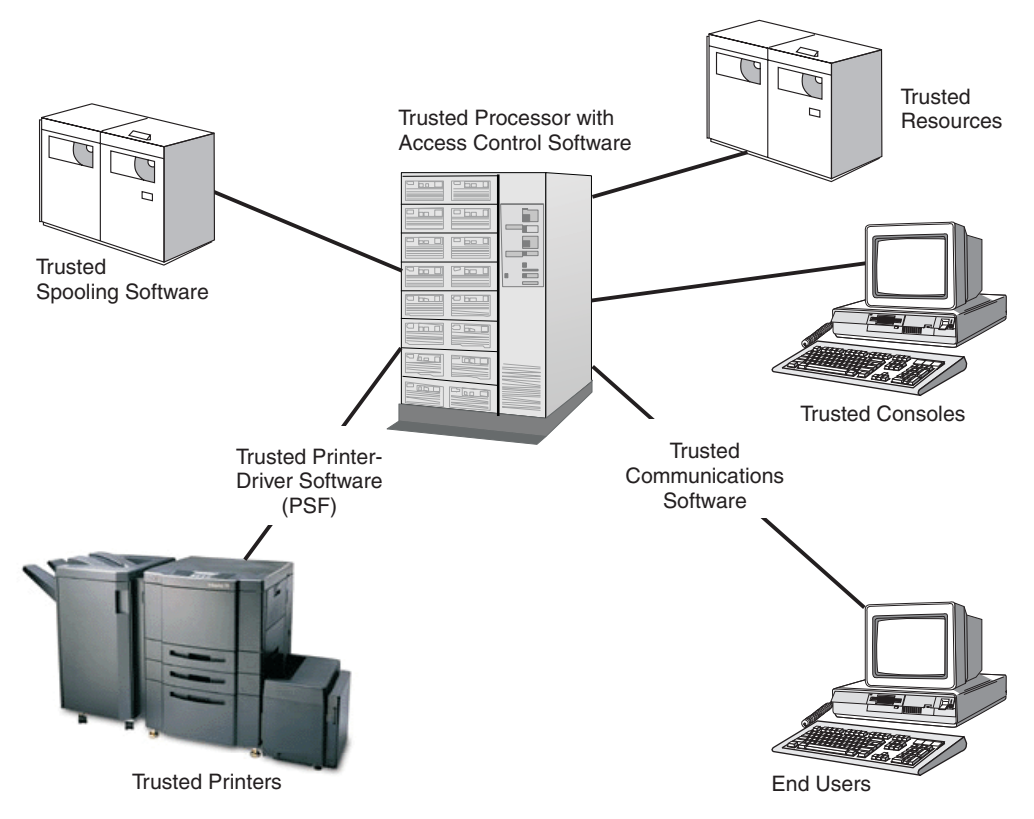

*Figure 4. Typical Components of a Trusted Computing Base.* Your installation might have different components installed.

### **Trusted Software**

*Trusted software* is the software portion of the trusted computing base. It includes:

#### **Access control software**

Access control is regulated by RACF, which:

- v Authorizes user sessions based on user ID.
- Authorizes resource access.
- v Ensures that only users identified to RACF can access the processor or resources.

For more information about how to protect processing with RACF, see *z/OS Security Server RACF Security Administrator's Guide*.

#### **Trusted spooling software**

In a trusted computing base, spool files are protected through RACF and your spooling software. For example, in z/OS, the Job Entry Subsystem (JES) spool is protected by activating the RACF JESSPOOL security class and by defining RACF profiles. For information about defining PSF-related RACF profiles, see ["Using](#page-32-0) [RACF with PSF for z/OS" on page 17.](#page-32-0)

#### **Trusted printer-driver software**

In a trusted computing base, secure printed output is controlled through PSF (the printer-driver software) and RACF. Output from a trusted printer has identification labels printed on each page.

#### <span id="page-21-0"></span>**Trusted communications software**

In a trusted computing base, communications software is used to connect input and output devices to the main processor. For example, Communications Server: IP Services can be used to connect end-user terminals to the main processor so users communicate with one another.

In a trusted computing base, communication through networking software is controlled through RACF, and communication between users can be restricted or prohibited based on defined security clearances. See your networking software documentation for more information about controlling network access with RACF and for defining security clearances for end-user terminals.

#### **Trusted resources**

In a trusted computing base, some resources are defined as security resources and are managed differently from other resources. For example, fonts, overlays, and page segments that are used to print identification labels are stored in secure libraries, and only the printer driver can access these resources for printing.

#### **Trusted Hardware**

*Trusted hardware* is the set of equipment protected through RACF in the trusted computing base. It includes:

#### **Trusted processor**

In a trusted computing base, the main processor provides access control for admittance to all resources and end-user processing. Communication between trusted and nontrusted processors is restricted.

#### **Trusted printers**

In a trusted computing base, a trusted printer is one that supports guaranteed print labeling. For more information on guaranteed print labeling and printers that support guaranteed print labeling, see ["Printer Support in PSF" on page 9.](#page-24-0)

In addition, a trusted printer is located in a controlled area. Only the printer operator is allowed to distribute output to the user.

#### **Trusted console**

In a trusted computing base, a trusted console is a computer terminal that is defined to RACF with a security label. In addition, a trusted console is located in a controlled area where only authorized personnel are allowed to access the console.

A trusted console, or *security console*, can still be restricted from accepting certain console operator commands. For example, in z/OS, JES3 commands are grouped into command authority levels, and consoles can be defined to accept only certain levels of JES3 commands from the console operator. For more information about defining a console to RACF, see the RACF documentation for your operating system.

For information about diverting PSF messages from a master console to a security console, see ["Defining a Security Console" on](#page-30-0) [page 15.](#page-30-0)

#### <span id="page-22-0"></span>**Users**

In a trusted computing base, the user must be defined to RACF by using a security level and a security class. Both the security level and the security class make up the *security label* of the user. Only users who have a security label assigned to the user terminal can use the trusted computing base.

### **Choosing from a List of Security-Related PSF Tasks**

Table 2 matches personnel with security-related tasks described in detail within this publication. You can use this table as a fast path that directs you to security-related tasks contained in this publication.

**Note:** Your installation might or might not have the unique personnel listed in the table.

| <b>Security-Related Tasks</b>                             | Personnel                                                                                   | See Page: |
|-----------------------------------------------------------|---------------------------------------------------------------------------------------------|-----------|
| Install PSF                                               | System programmer                                                                           | 9         |
| Determine how your printer supports print<br>labeling     | System programmer and security administrator                                                | 9         |
| Allocate security definitions libraries                   | System programmer and security administrator                                                | 10        |
| Define security definitions library                       | System programmer and security administrator                                                | 11        |
| Define security resource libraries                        | System programmer and security administrator                                                | 15        |
| Design page layouts for each size of paper                | System programmer, security administrator, and<br>application programmer                    | 29        |
| Create security overlays                                  | System programmer, security administrator, and<br>application programmer                    | 10        |
| Define security consoles                                  | System programmer and security administrator                                                | 15        |
| Update the PSF startup procedure                          | System programmer and security administrator                                                | 19        |
| Enable print labeling                                     | System programmer and security administrator                                                | 16        |
| Activate separator page content (random<br>numbering)     | System programmer or security administrator                                                 | 16        |
| Submit a print job that requires identification<br>labels | User who is RACF authorized                                                                 | 22        |
| Check PSF output for security                             | Printer operator                                                                            | 3         |
| Diagnose print-labeling problems                          | System programmer and security administrator                                                | 24        |
| Interpret security-related error messages                 | Console operator, system programmer, security<br>administrator, and application programmers | 24        |
| Perform security audits                                   | Security administrator and installation auditor                                             | 24        |

*Table 2. Security Tasks and the People Who Perform Them*

### <span id="page-24-0"></span>**Chapter 2. Using Print Labeling**

This chapter describes how to enable, customize, and maintain the print labeling function of PSF for z/OS. The procedures, examples, and parameters given in this chapter apply only to a z/OS operating system.

While using this chapter, you can find helpful information in these publications:

- v *PSF for z/OS: Customization*
- v *PSF for z/OS: User's Guide*
- Overlay Generation Language User's Guide and Reference

You should be familiar with PSF customization before attempting to enable the print labeling function.

These tasks are described in this chapter and could be performed in the following sequence. Your installation might not require all tasks.

- 1. "Installing PSF"
- 2. "Designing Pages for Print Labeling"
- 3. ["Allocating the Security Definitions Library" on page 10](#page-25-0)
- 4. ["Defining a Security Definitions Library" on page 11](#page-26-0)
- 5. ["Defining Security Resource Libraries" on page 15](#page-30-0)
- 6. ["Defining a Security Console" on page 15](#page-30-0)
- 7. ["Assembling Separator Pages" on page 16](#page-31-0)
- 8. ["Enabling Print Labeling" on page 16](#page-31-0)
- 9. ["Updating Initialization Parameters" on page 19](#page-34-0)
- 10. ["Submitting a Print Job that Includes Identification Labels" on page 22](#page-37-0)
- 11. ["Maintaining PSF for z/OS with Print Labeling Enabled" on page 23](#page-38-0)

#### **Installing PSF**

Install PSF as instructed in the *Program Directory for Print Services Facility for z/OS*, GI10-0281, which is included with the PSF licensed program tapes. This directory contains information about the microcode levels for specific printers. You need to make sure that the appropriate level of microcode is installed on your printer before your printer can support guaranteed print labeling.

#### **Printer Support in PSF**

AFP printers can support guaranteed print labeling or nonguaranteed print labeling. To determine the type of print labeling your printer supports in PSF for z/OS, use the display printer information function. If the Define User Area is listed in the DEVICE CONTROL COMMAND Set Vector of the Sense Type and Model (STM), the printer supports guaranteed print labeling; if it is not, the printer supports nonguaranteed print labeling. For more information about the display printer information function, see *PSF for z/OS: Customization*.

For more information about guaranteed print labeling and nonguaranteed print labeling, see ["Enabling Print Labeling" on page 16.](#page-31-0)

#### **Designing Pages for Print Labeling**

These are the steps required to design pages for print labeling:

- <span id="page-25-0"></span>1. Identify any fonts or page segments that you want to use in the identification label. For information about identifying fonts and page segments, see ["Defining](#page-30-0) [Security Resource Libraries" on page 15](#page-30-0) and ["Defining Data Definition Names](#page-36-0) [in the PRINTDEV Statement" on page 21.](#page-36-0)
- 2. Construct a page layout. See [Appendix A, "Security Page Layout," on page 29](#page-44-0) for a page layout tool.
- 3. Create security overlays as needed. See "Creating Security Overlays."
- 4. Create a security definitions library (allocate and define members). Each combination of security label, paper size, and page top must be defined to PSF in a member of a security definitions library. To define members in a security definitions library, see ["Defining a Security Definitions Library" on page 11.](#page-26-0)

### **Creating Security Overlays**

You should create at least one security overlay for each security label that you are using on your system. The same overlay can be used on different paper sizes and orientations but the overlay must be carefully designed, taking into consideration the media origin and the printable area differences. More than one security overlay can be created for each combination of security label, paper size, and orientation, if desired.

Security overlays are created as you would create other overlays, but RACF is used to protect overlays that reside in a secure library from any unauthorized modification. For example, a user of Overlay Generation Language (OGL) would have to be RACF-authorized to access an overlay in a secure library. See your RACF documentation for more information about how users are authorized to access secure libraries. For more information about creating overlays, see *Overlay Generation Language User's Guide and Reference*.

#### **Printing with Security Overlays**

Printing security overlays is not specified with a form definition but with the SECOVLY option. This option is coded in a member of the security definitions library. See ["Defining a Security Definitions Library" on page 11](#page-26-0) for more information.

#### **Allocating the Security Definitions Library**

The *security definitions library* is a partitioned data set or a series of concatenated partitioned data sets. A security definitions library contains separate definitions for each type of security label available on the system. A single member contains the definitions for one security label that is used with all paper sizes and page orientations. For example, a security definitions library called SECURE.SECDEFS could contain two members, named TOPSEC and UNCL. The member SECURE.SECDEFS(TOPSEC) could contain definitions for printing a top secret identification label. The member SECURE.SECDEFS(UNCL) could contain definitions for printing an unclassified identification label.

A member of a security definitions library contains the size and origin of the user-printable area (UPA) for each paper size and page orientation used by the printer. The security definitions library can optionally contain the names of any security overlays.

You should define the minimum number of paper sizes required for each security label. This reduces PSF search time. For example, you can create a security definitions library for all of your printers that use cut-sheet paper and another library for all of your printers that use continuous-forms paper.

Names used to identify the security definitions library are defined in a PSF startup procedure. The DD statement is used to associate a security definitions library name to the printer that uses that library. See [Figure 16 on page 19](#page-34-0) for an example of how a DD statement is used to refer to a security library name.

### <span id="page-26-0"></span>**Security Definitions Library Attributes**

You should allocate a security definitions library with the attributes listed in Figure 5.

```
DSORG=PO
LRECL=80
BLKSIZE=multiple_of_80
RECFM = {FB | F}
```
*Figure 5. Library Attributes for the Security Definitions Library*

**Note:** The security definitions library cannot have records that contain machine or American National Standards Institute (ANSI) control characters and cannot use the track overflow feature.

### **Defining a Security Definitions Library**

You should define a member in the security definitions library for each security label that you need.

#### **Syntax for a Security Definitions Member**

Figure 6 illustrates the syntax for a security definitions library member.

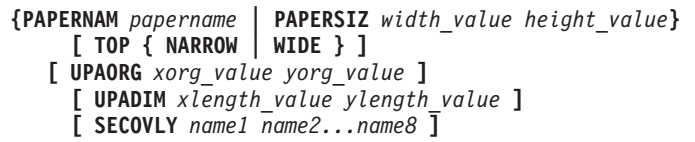

*Figure 6. Syntax for a Security Definitions Library Member*

The parameters and values for a security definitions library member are:

**{PAPERNAM** *papername* **| PAPERSIZ** *width\_value height\_value***}** Specifies the size of the paper. You must use either PAPERNAM or PAPERSIZ.

PAPERNAM specifies the system-defined paper names for each paper size. See [Appendix B, "PAPERNAM Table for System-Defined Paper Names," on page](#page-46-0) [31](#page-46-0) for a list of valid names and the dimensions for each system-defined paper name.

PAPERSIZ specifies the width and height of the paper and the units of measurement, either in inches (IN) or in millimeters (MM). The PAPERSIZ parameter should be used if the size of the paper loaded in the printer does not correspond to one of the PSF system-defined paper names.

The valid values for inches can be from 0 to 22.75. The valid values for millimeters can be from 0 to 577.97. The values do not need to be in the same units and are entered as follows (the decimal point is optional for integer values):

 $nnn$ .nn  $\{IN \mid MM\}$ 

See [Figure 7 on page 14](#page-29-0) for an example of this parameter.

**Note:** Make sure you have a paper definition for every size of paper that might be installed on a printer.

#### **[ TOP { NARROW | WIDE } ]**

Specifies which edge of the paper is the top by identifying whether the media origin<sup>2</sup> is located at the top-left corner of a narrow or wide edge of the paper. The TOP parameter has two options:

- NARROW is the default and specifies that the security overlays and UPA in this security definition entry use the top-left corner of a narrow edge of the paper as the media origin.
- WIDE specifies that the security overlays and UPA in this security definition entry use the top-left corner of a wide edge of the paper as the media origin.

For continuous-forms printers, a security definitions member can contain both a NARROW and WIDE entry if:

- Both narrow and wide forms are used for the security label. $3$
- v The form definition contains page-presentation and print-direction controls that change the default media origin.

For cut-sheet printers, only one entry (NARROW) is needed. Because the media origin for cut sheets is always the top-left corner of a narrow edge, the WIDE option is ignored for cut-sheet forms.

Determine whether to use the WIDE or NARROW entry for continuous-forms printers:

- v WIDE for wide forms if the form definition contains LANDSCAPE ACROSS or PORTRAIT DOWN controls
- v WIDE for narrow forms if the form definition contains PORTRAIT ACROSS or LANDSCAPE DOWN controls
- NARROW for narrow forms if the form definition contains PORTRAIT ACROSS or LANDSCAPE DOWN controls
- NARROW for wide forms if the form definition contains LANDSCAPE ACROSS or PORTRAIT DOWN controls

For more information about the page-presentation and print-direction controls in a form definition, see *Page Printer Formatting Aid: User's Guide*.

See [Figure 7 on page 14](#page-29-0) for an example of this parameter.

#### **[ UPAORG** *xorg\_value yorg\_value* **]**

Specifies the origin, in inches (IN) or millimeters (MM), of the UPA.

The origin is expressed as horizontal offsets (*xorg*) and vertical offsets (*yorg*) from the media origin for a particular page size and origin.

The valid values for inches can be from 0 to 22.75. The valid values for millimeters can be from 0 to 577.97. The values do not need to be in the same units and are entered as follows (the decimal point is optional for integer values):

 $nnn$ .nn  $\{IN \mid MM\}$ 

See [Figure 7 on page 14](#page-29-0) for an example of this parameter.

<sup>2.</sup> Media origin used by any security overlays or the media origin used by the UPA. For more information about media origins and the coordinate system used by AFP printers, see *Intelligent Printer Data Stream Reference*.

<sup>3.</sup> Narrow forms are those that have perforations on the shorter edge of the paper and tractor holes on the longer edge. Wide forms are those that have perforations on the longer edge of the paper and tractor holes on the shorter edge.

- <span id="page-28-0"></span>**Note:** This parameter is required if Restrict printable area=YES is specified (or is a default) in the Infoprint® Server Printer Inventory, SYSAREA=YES is specified (or is a default) in the PRINTDEV statement for the data set, or UPADIM is specified.
- **[ UPADIM** *xlength\_value ylength\_value* **]**

Specifies the size, in inches (IN) or millimeters (MM), of the UPA.

The size of the UPA is expressed as horizontal (*xlength*) and vertical (*ylength*) dimensions of the UPA for a particular page size and origin.

The valid values for inches can be from 0 to 22.75. The valid values for millimeters can be from 0.1 to 577.97. The values do not need to be in the same units and are entered as follows (the decimal point is optional for integer values):

nnn.nn {IN | MM}

See [Figure 7 on page 14](#page-29-0) for an example of this parameter.

- **Note:** This parameter is required if Restrict printable area=YES is specified (or is a default) in the Infoprint Server Printer Inventory, SYSAREA=YES is specified (or is a default) in the PRINTDEV statement for the data set, or UPAORG is specified.
- **[ SECOVLY** *name1 name2...name8* **]**

Specifies the names of the overlays to be used for this security label on both the separator pages and the data pages.

One to eight overlays can be specified. These overlays must reside in a security overlay library.

See [Figure 7 on page 14](#page-29-0) for an example of this parameter.

#### **Notes:**

- 1. Overlay names are restricted to six characters; PSF appends a two-character prefix (O1).
- 2. If fonts or page segments are used in any of these overlays, the fonts must reside in a security font library and the page segments must reside in a security page-segment library.
- 3. This parameter is required if Label data pages=YES or Label separator pages=YES is specified in the Infoprint Server Printer Inventory, or DPAGELBL=YES or SPAGELBL=YES is specified in the PRINTDEV statement.

### **Rules for Defining a Security Definitions Member**

This list describes the rules for defining a single member in a security definitions library:

- For each PAPERNAM or PAPERSIZ parameter, up to two sets of TOP, UPAORG, UPADIM, and SECOVLY parameters can be specified, one for the TOP WIDE parameter and one for the TOP NARROW parameter. If duplicate parameters within a set are specified, the last option for that parameter is used.
- The TOP parameter, if present, must be specified before the SECOVLY, UPAORG, and UPADIM parameters that correspond to the TOP parameter.
- The UPAORG, UPADIM, and SECOVLY parameters can be specified in any order. Either SECOVLY or both the UPAORG and the UPADIM parameter must be specified. All three can be used together.
- Multiple parameters and options can be specified in a single record.
- <span id="page-29-0"></span>• The delimiters that separate the parameters and options are one or more consecutive blanks, or the end of the line.
- Comments can be entered in the security member by entering an asterisk  $(*)$  as the first nonblank character in a line. The rest of the record is ignored. Comments cannot appear on the same line as the parameters or options.
- **Note:** When the paper is to be cut after printing (for example, 2-up printing), you must take care to create secure overlays that appropriately label each of the subsheets.

#### **Sample Security Definitions Member**

The member definition in Figure 7 is used when a SECLABEL of TOPSEC is specified in the print job JCL and can be used for two paper types.

```
* SECURE.SECDEFS(TOPSEC)
*** DEFINITION FOR CUT SHEET PAPER
   PAPERSIZ 216 MM 11.00 IN<br>TOP NARROW
        NARROW
   UPAORG 0 IN 1 IN
   UPADIM 8.5 IN 10.00 IN
   SECOVLY TOPSEC
*** DEFINITION FOR CONTINUOUS FORMS
   PAPERNAM LISTING1
   TOP WIDE
   UPAORG 0 IN 1 IN
   UPADIM 13.88 IN 10.00 IN
   SECOVLY TOPSEC
* END SECURE.SECDEFS(TOPSEC)
```
*Figure 7. Sample Coding of a Member.* This member contains two entries, one for cut sheet and one for continuous forms.

The coding for PAPERSIZ in Figure 7 produces a layout as illustrated in Figure 8.

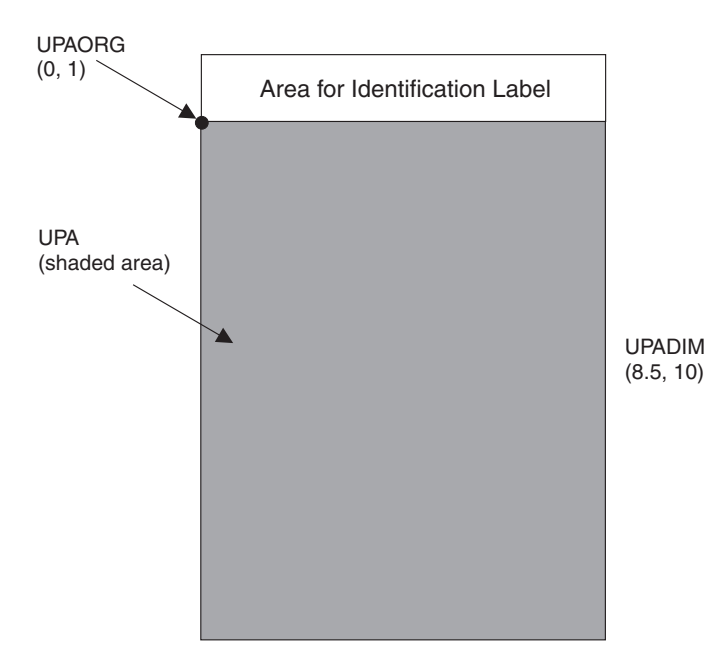

*Figure 8. Page Layout for a Cut-Sheet Page*

<span id="page-30-0"></span>The coding for PAPERNAM LISTING1 in [Figure 7 on page 14](#page-29-0) produces a layout as illustrated in Figure 9.

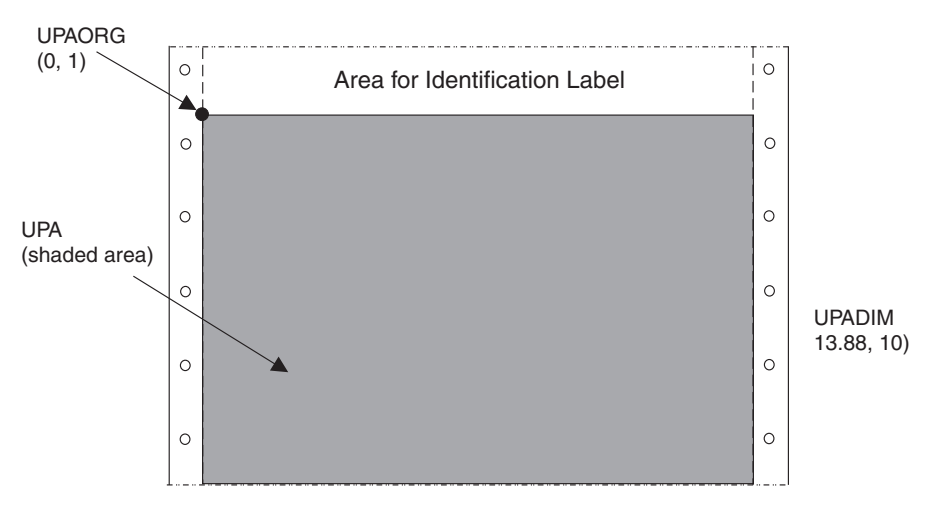

*Figure 9. Page Layout for a Continuous Form*

### **Defining Security Resource Libraries**

The three types of security resources are overlays, page segments, and fonts. These types of resources are stored in a secure library, and they are managed differently from other resources stored on the system. You should allocate a security resource library with the attributes listed in Table 3.

*Table 3. Library Attributes for a Security Resource Library*

| Overlays and Page Segments | <b>Fonts</b>    |
|----------------------------|-----------------|
| DSORG=PO                   | I DSORG=PO      |
| LLRECL=8205                | $LRECI = 12284$ |
| BLKSIZE=8209               | BLKSIZE=12288   |
| RECFM=VBM                  | RECEM=VBM       |

Security overlays are produced for each security label defined. One or more security overlays can be defined for each size paper and page orientation being used. Security fonts and security page segments are those that are used within the security overlay. Security resource libraries are named in the PRINTDEV statement of the PSF startup procedure. See ["Defining Data Definition Names in the](#page-36-0) [PRINTDEV Statement" on page 21](#page-36-0) for the syntax used in the PRINTDEV statement.

#### **Defining a Security Console**

You can optionally receive security-related PSF messages at a security console, and you can optionally elect not to receive PSF security-related messages at the master console.

To route messages to a security console, change the ROUTCODE in the SYS1.PARMLIB(CONSOLxx) as illustrated in [Figure 10 on page 16.](#page-31-0)

<span id="page-31-0"></span>ROUTCODE(9)

*Figure 10. ROUTCODE Option for Routing Messages*

To stop security-related PSF messages from reaching the master console, change the ROUTCODE in SYS1.PARMLIB(CONSOLxx) as shown in Figure 11. With this option, all messages except security-related messages reach the master console.

ROUTCODE(1-8,10-128)

*Figure 11. ROUTCODE Option for Stopping Messages*

#### **Assembling Separator Pages**

Optional exits are provided if random numbering of separator pages is needed. For information about the exits that PSF provides, see *PSF for z/OS: Customization*.

The installation exits in Table 4 must be modified, assembled, installed, or link-edited with the REPLACE option to print random numbers on job separator pages.

*Table 4. PSF Exit Routines in SYS1.SAMPLIB*

| <b>Sample Routine</b> | <b>Description</b>                        |
|-----------------------|-------------------------------------------|
| APSUX01S              | Source routine for security job headers.  |
| APSUX02S              | Source routine for security job trailers. |

Either use the supplied source or modify the source to meet your needs. [Figure 3](#page-19-0) [on page 4](#page-19-0) illustrates the IBM-supplied security header and trailer pages in a printed format.

#### **Notes:**

- 1. If APSUX01S and APSUX02S are used, they must replace APSUX01 and APSUX02. Ensure that APSUC01 and APSUC02 are not used. If they are, delete them because they will override APSUX01 and APSUX02.
- 2. Separator pages do not have a UPA.

#### **Enabling Print Labeling**

PSF supports print labeling in two ways:

#### **Guaranteed print labeling**

Guaranteed print labeling ensures the integrity of the identification label by preventing the user from changing the label. (See ["Printer](#page-24-0) [Support in PSF" on page 9](#page-24-0) for information about determining whether a printer supports guaranteed print labeling.) Ensure that the RACF option PSFMPL is set according to [Figure 13 on page 17.](#page-32-0)

#### **Nonguaranteed print labeling**

Printers that do not support guaranteed print labeling can still print identification labels, but the integrity of the labels cannot be guaranteed. For nonguaranteed print labeling, you must:

1. Define the valid security labels to RACF as described in the *z/OS Security Server RACF Security Administrator's Guide*.

2. Activate security label checking through TSO commands as in Figure 12.

In addition, the RACF parameters shown in Figure 13 are optional for nonguaranteed print labeling. Other parameters in the PSF startup procedure are used to enable nonguaranteed print labeling. For more information, see ["Updating Initialization Parameters" on](#page-34-0) [page 19.](#page-34-0)

<span id="page-32-0"></span>**Note:** PSF processing is different if print labeling is enabled. See ["PSF Processing](#page-33-0) [Differences When Using the Print Labeling Function" on page 18](#page-33-0) for a list of differences.

SETROPTS CLASSACT(SECLABEL) SETROPTS RACLIST(SECLABEL) REFRESH

*Figure 12. Activating SECLABEL*

### **Using RACF with PSF for z/OS**

Use RACF to activate PSFMPL and create RACF profiles.

- **Note:** RACF CLASS PSFMPL must be refreshed after activating PSFMPL or creating new profiles.
- v To activate print labeling, use SETROPTS. To set print labeling defaults to YES, use the RDEFINE command. RDEFINE creates RACF profiles. See Figure 13 for examples of using SETROPTS and RDEFINE.

```
SETROPTS CLASSACT(PSFMPL)
RDEFINE PSFMPL PSF.DPAGELBL UACC(NONE)
RDEFINE PSFMPL PSF.SYSAREA UACC(NONE)
```
*Figure 13. Using the RACF SETROPTS and RDEFINE Commands*

v If you want to authorize a print job submitter to override printer defaults, issue the PERMIT commands in Figure 14 to add the user ID to the RACF profile.

PERMIT PSF.DPAGELBL CLASS(PSFMPL) ID(userid) ACCESS(READ) PERMIT PSF.SYSAREA CLASS(PSFMPL) ID(userid) ACCESS(READ)

*Figure 14. Adding a User ID to a RACF Profile*

v Whenever any of the commands shown in Figure 13 or Figure 14 are used, issue the REFRESH command illustrated in Figure 15 to refresh RACF.

SETROPTS RACLIST(PSFMPL) REFRESH

*Figure 15. Refreshing RACF*

For more information about RACF commands, see *z/OS Security Server RACF Security Administrator's Guide*.

### <span id="page-33-0"></span>**PSF Processing Differences When Using the Print Labeling Function**

When using the print labeling function, PSF processing is different. The differences include:

- v Security resources are accessed only from security libraries. A resource loaded in the printer from a security library cannot be used to print user data.
- v User resources are accessed only from user resource libraries. A resource loaded in the printer from a user library cannot be used to print identification labels.
- v Security resources are loaded into the printer as required by the print data set. They typically are not deleted at the end of a data set, except when:
	- The resource deletion exit is used to delete the resources.
	- A job-trailer page has been printed.

For more information about resource loading, deleting, and using installation exits, see *PSF for z/OS: Customization*.

- v Suppression of trailer pages by using JES operator commands can impact printer performance because printer storage can be exceeded.
- An audit is performed whenever a data set is printed on a nonguaranteed printer.

#### **Printable Area Considerations**

If PSFMPL is active, the Restrict printable area parameter in the Infoprint Server Printer Inventory or the SYSAREA parameter in the PRINTDEV statement defaults to YES.

If PSFMPL is not active, the Restrict printable area parameter in the Printer Inventory or the SYSAREA parameter in the PRINTDEV statement defaults to NO.

If you are using a nonguaranteed printer, these parameters must be set to NO or an abend occurs. For more information, see ["Updating Print Labeling Parameters"](#page-35-0) [on page 20.](#page-35-0)

### <span id="page-34-0"></span>**Updating Initialization Parameters**

Before starting a PSF functional subsystem (FSS), you must have a cataloged PSF startup procedure in SYS1.PROCLIB or in a procedure library concatenated to the JES startup procedure. The PSF startup procedure specifies PSF initialization parameters that tell PSF where security resources and security definitions are located. Figure 16 lists a sample PSF startup procedure that includes parameters modified for print labeling.

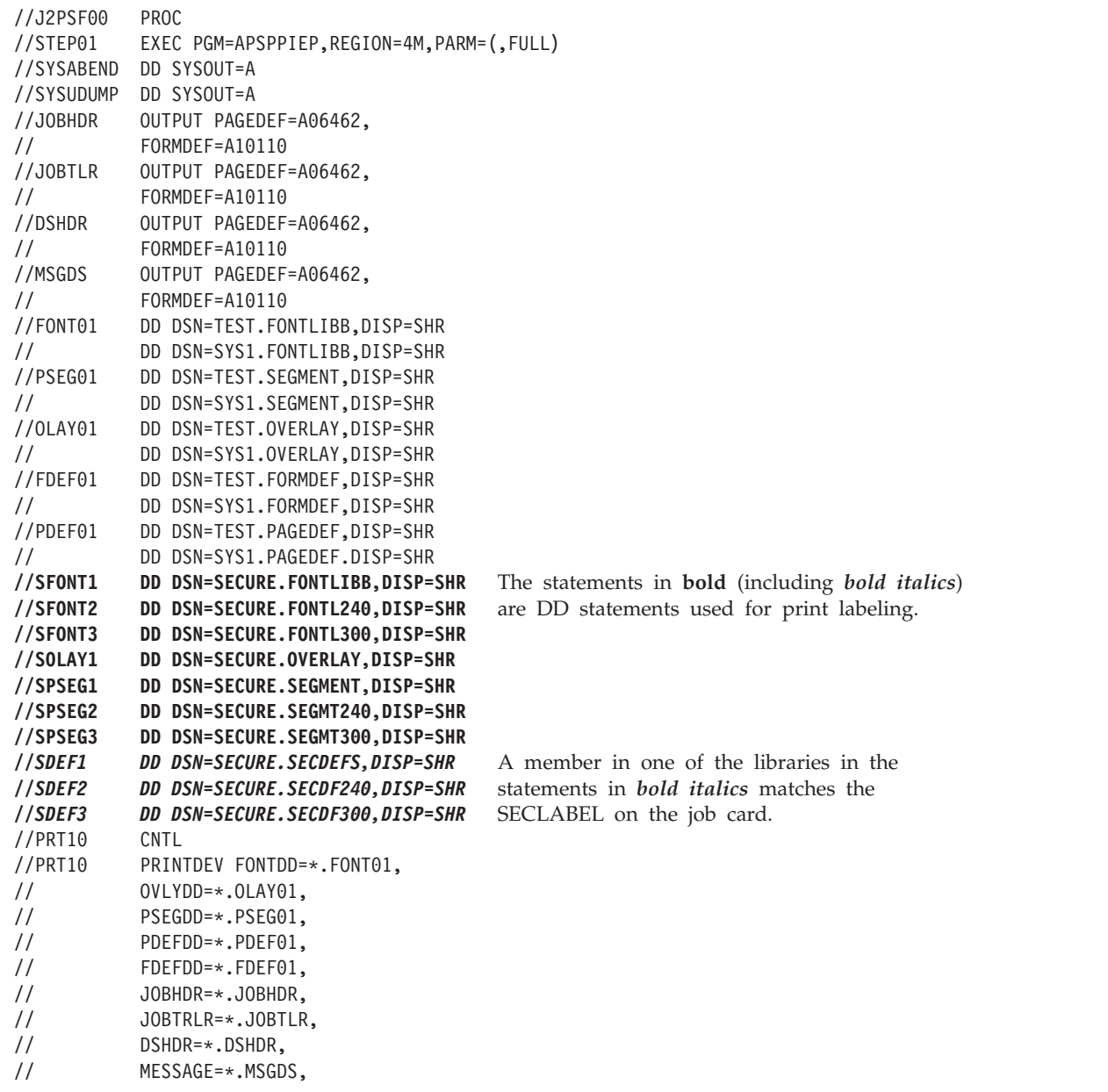

*Figure 16. Sample PSF Startup Procedure with Security-Related Parameters Highlighted (Part 1 of 2).* A sample startup procedure is provided in SYS1.PROCLIB.

<span id="page-35-0"></span>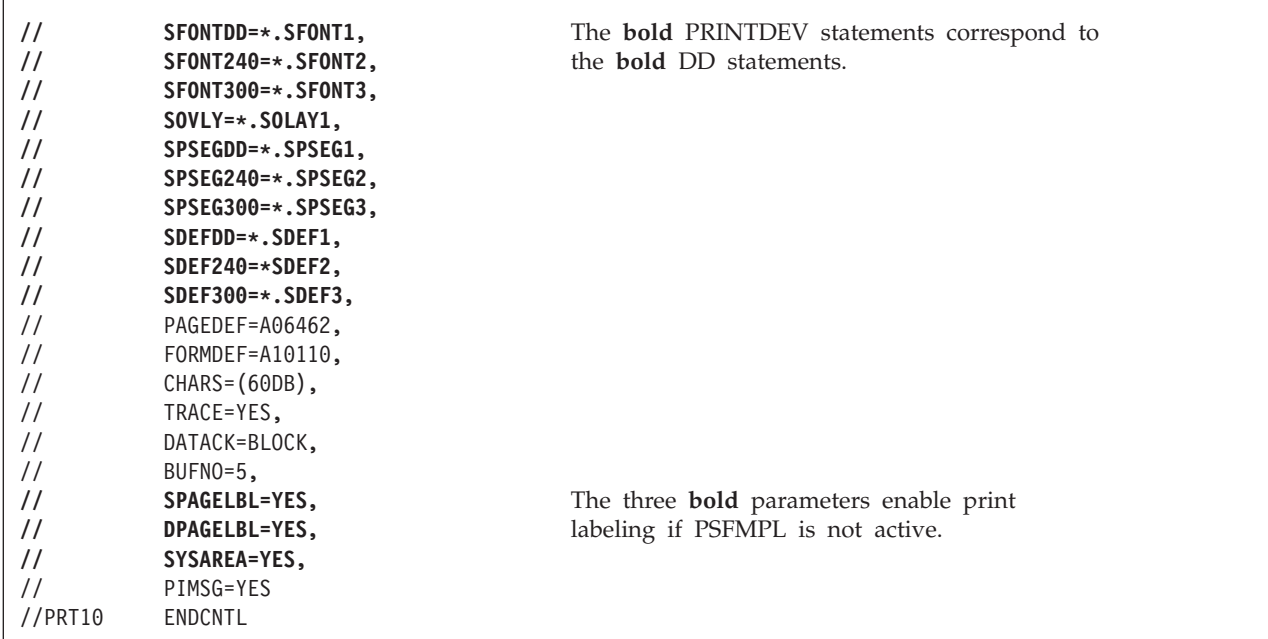

*Figure 16. Sample PSF Startup Procedure with Security-Related Parameters Highlighted (Part 2 of 2).* A sample startup procedure is provided in SYS1.PROCLIB.

> For more information about PSF initialization parameters, see *PSF for z/OS: Customization*.

### **Updating Print Labeling Parameters**

You can use the Infoprint Server Printer Inventory, the PRINTDEV statement in the PSF startup procedure, or the OUTPUT JCL statement to enable print labeling. [Table 5 on page 21](#page-36-0) lists the parameters that you can use.

Using the Printer Inventory is more efficient than using the PSF startup procedure because it avoids the need to restart all the printers in a startup procedure when changing parameters. Only the printer for which parameters are changed needs to be restarted.

#### **Keep in mind:**

- 1. Parameters available in the Printer Inventory are ignored in the PSF startup procedure when the Printer Inventory is used. Therefore, if you use the Printer Inventory, you must specify the parameters in the Printer Inventory instead of the startup procedure.
- 2. You can use the Printer Inventory component of Infoprint Server without licensing the Infoprint Server feature of z/OS. For more information, see *z/OS Infoprint Server Printer Inventory for PSF*.

To use the Printer Inventory, you must specify the Printer Inventory name on the INV parameter in the PARM field of the EXEC statement for the startup procedure:

// EXEC PGM=APSPPIEP,PARM=('INV=*piname*')

where *piname* is the four-character name of the Printer Inventory that is specified in the Infoprint Server configuration file. For example,

// EXEC PGM=APSPPIEP,PARM=('INV=AOPI') specifies the default name of the Printer Inventory.

| | | You can use either the Printer Inventory Definition Utility (PIDU) or the Printer Inventory ISPF panels to enable print labeling in the Printer Inventory (see *PSF for z/OS: Customization* for more information). When you are defining parameters on the ISPF panels, see the online help for information about each parameter.

<span id="page-36-0"></span>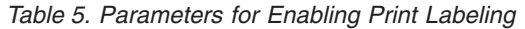

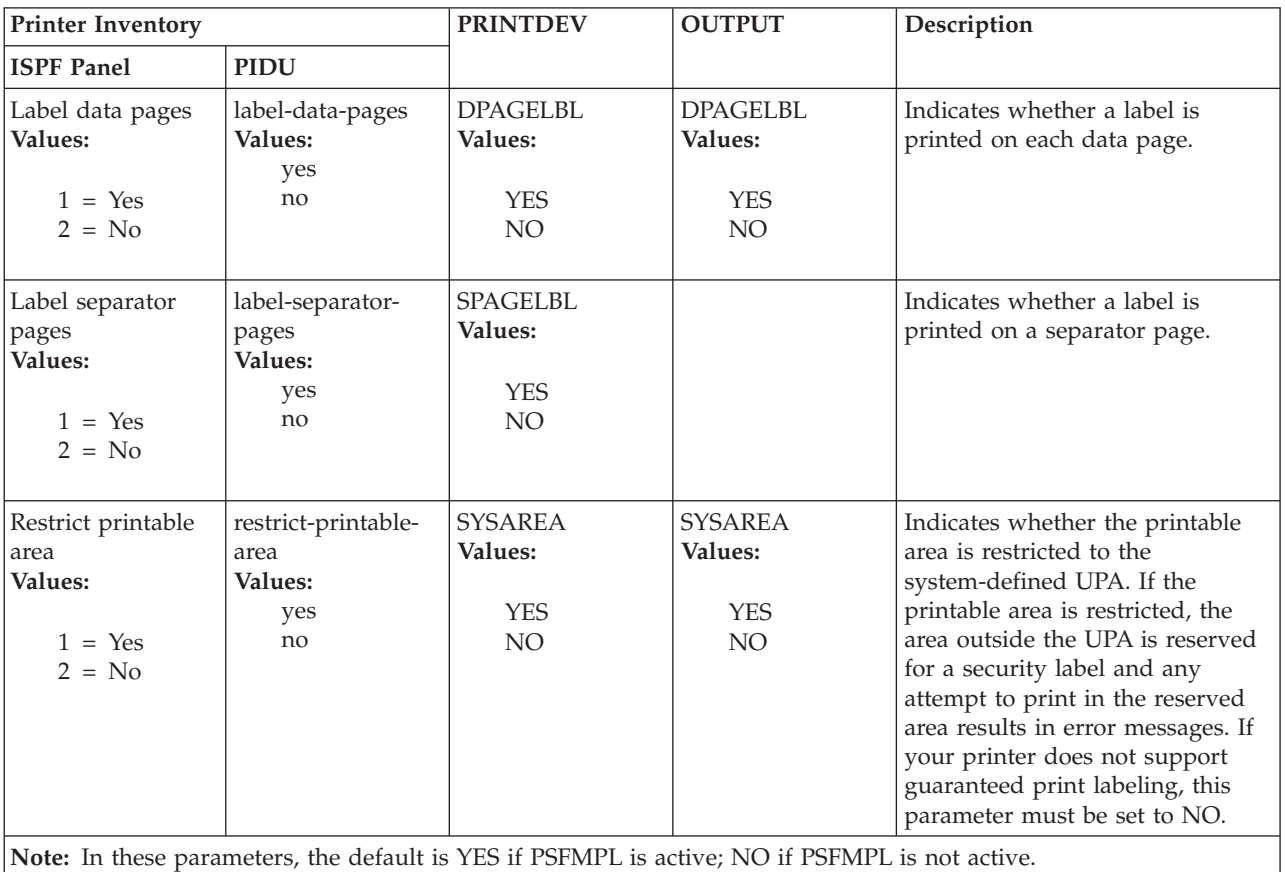

### **Defining Data Definition Names in the PRINTDEV Statement**

These parameters are used to define security-related data definition names in the PRINTDEV statement:

#### **SFONTDD=\*.***ddname*

Defines the default secure font library. This ddname is required if a security overlay references a font.

#### **SFONT240=\*.***ddname*

Defines the secure font library for 240-pel fonts. This ddname is optional if all referenced 240-pel fonts are found in the default secure font library.

#### **SFONT300=\*.***ddname*

Defines the secure font library for 300-pel fonts. This ddname is optional if all referenced 300-pel fonts are found in the default secure font library.

#### **SOVLYDD=\*.***ddname*

Defines the default secure overlay library. This ddname is required if a security overlay is used to print identification labels.

#### <span id="page-37-0"></span>**SOVLY240=\*.***ddname*

Defines the secure overlay library for overlays that print best at 240-pel resolution. This ddname is optional if all such overlays are found in the default secure overlay library.

#### **SOVLY300=\*.***ddname*

Defines the secure overlay library for overlays that print best at 300-pel resolution. This ddname is optional if all such overlays are found in the default secure overlay library.

#### **SPSEGDD=\*.***ddname*

Defines the default secure page segment library. This ddname is required if a security overlay references a page segment.

#### **SPSEG240=\*.***ddname*

Defines the secure page segment library for page segments that print best at 240-pel resolution. This ddname is optional if all such page segments are found in the default secure page segment library.

#### **SPSEG300=\*.***ddname*

Defines the secure page segment library for page segments that print best at 300-pel resolution. This ddname is optional if all such page segments are found in the default secure page segment library.

#### **SDEFDD=\*.***ddname*

Defines the default security definitions library. This ddname is required for print labeling.

#### **SDEF240=\*.***ddname*

Defines the security definitions library for printing at 240-pel resolution. This ddname is optional if all such page segments are found in the default security definitions library.

#### **SDEF300=\*.***ddname*

Defines the security definitions library for printing at 300-pel resolution. This ddname is optional if all such page segments are found in the default security definitions library.

These parameters refer to the libraries named in the startup procedure; see [Figure 16 on page 19.](#page-34-0)

**Note:** Even if you used the Printer Inventory to enable print labeling, you must still specify these parameters in the PRINTDEV statement.

#### **Submitting a Print Job that Includes Identification Labels**

After you have defined a security definitions library, updated PSF initialization parameters, and created security resources, you are ready to submit a print job. To submit a print job and have that job print with the correct identification label, follow this procedure to ensure that there is a member in the security definitions library with the same name as each SECLABEL that has been defined to RACF by the security administrator:

- 1. The security administrator defines a set of security labels to be used by the installation.
- 2. The security administrator associates SECLABELs with every user on the system.
- 3. The print administrator creates a member in the security definitions library to match the name of every SECLABEL defined to the system.

<span id="page-38-0"></span>4. The user submits the job, the user's SECLABEL is matched and the appropriate security labeling is printed on the user's output.

For example, if you want to print the identification label associated with the security label of TOPSEC, you would specify SECLABEL=TOPSEC in the job card and PSF would use the member named SECURE.SECDEFS(TOPSEC) to find the security overlay identified for that security label.

Figure 17 shows an example of using the SECLABEL parameter in the job card. [Figure 7 on page 14](#page-29-0) shows an example of the definitions used in SECURE.SECDEF(TOPSEC).

```
//TESTER1 JOB (SYS10000),USER=TESTER1,
// CLASS=A,MSGCLASS=T,MSGLEVEL=(1,1),REGION=4M,
// SECLABEL=TOPSEC
 .
 .
 .
```
*Figure 17. Sample JCL Job Card.* The SECLABEL=TOPSEC points to a member named TOPSEC in a security definitions library .

### **Overriding Print Labeling Defaults**

If authorized by RACF, you can use these JCL keywords in the OUTPUT statement to change the definition of print labeling:

#### **DPAGELBL=YES|NO**

Indicates whether a label is printed on each data page.

#### **SYSAREA=YES|NO**

Indicates whether the printable area is restricted to the system-defined UPA.

If SYSAREA=YES is specified, any attempt to print outside the UPA results in error messages.

If your printer does not support guaranteed print labeling, use SYSAREA=NO. To determine if your printer supports guaranteed print labeling, see ["Printer](#page-24-0) [Support in PSF" on page 9.](#page-24-0)

Figure 18 shows an example of the OUTPUT statement used to override PSF defaults.

```
.
 .
 .
//OUTPUT1 OUTPUT FORMDEF=IPGP00,DATACK=UNBLOCK,
// DPAGELBL=YES,SYSAREA=NO
//SYSUT1 DD SYSOUT=L,DCB=(RECL=VBA,BLKSIZE=8192),
// OUTPUT=*.OUTPUT1
```
*Figure 18. Sample JCL Output Statement.* The statement shows an override that activates data page labeling without UPA enforcement.

#### **Maintaining PSF for z/OS with Print Labeling Enabled**

The following sections are used to maintain PSF when print labeling is enabled.

### <span id="page-39-0"></span>**Auditing PSF Printing**

PSF uses the SMF type 6 record to audit certain events that can indicate a security exception. Only one record is written per data set, but the record can contain numerous conditions.

The following information is included in the SMF type 6 record to support print labeling:

- Indicator that flags JCL keywords that were in effect during printing
- Indicator that flags a successful print operation
- Indicator that flags an error that occurred during overlay processing
- Indicator that flags a hardware error that occurred
- Indicator that flags printed job-trailer pages
- Indicator that flags printed job-header pages
- Indicator that flags that the user suppressed data-page labeling
- Indicator that flags that the user suppressed UPA enforcement
- v Identifier for the job or group identifier for the data set
- Identifier for the page definition name
- v Identifier for the form definition name
- Identifier for the number of security overlays used
- Identifier for the number of security fonts used
- Identifier for the number of security page segments used

See *PSF for z/OS: Customization* for more information about the SMF type 6 record that PSF generates.

#### **Interpreting Security-Related Messages**

If you receive a PSF error message that relates to print labeling, see *PSF for z/OS: Messages and Codes* for more information.

PSF security-related messages are received at these locations:

- Within a print job
- At the security console
- At the master console

A PSF message number can be placed in these JES messages:

- $\cdot$  HASP704
- $\cdot$  IAT706I

#### **Diagnosing Print Labeling Problems**

The problems in [Table 6 on page 25](#page-40-0) can occur when you are using the print labeling function.

<span id="page-40-0"></span>*Table 6. Print Labeling Diagnosis*

| Problem                                         | <b>Possible Causes</b>                                                                                                    |
|-------------------------------------------------|----------------------------------------------------------------------------------------------------|
| No identification label<br>printed on any page. | • Security definitions library member does not name a security overlay or names an<br>overlay that does not contain any labeling information.                                                                                                    |
|                                                 | PSFMPL is not active and:                                                                                                    |
|                                                 | - Label data pages and Label separator pages are not specified in the Printer<br>Inventory or DPAGELBL and SPAGELBL are not specified in the PRINTDEV<br>statement for the printer that printed the file.                                                                                                    |
|                                                 | - Label data pages=NO and Label separator pages=NO are specified in the Printer<br>Inventory or DPAGELBL=NO and SPAGELBL=NO are specified in the<br>PRINTDEV statement for the printer that printed the file.                                                                                                    |
|                                                 | - Label data pages=YES and Label separator pages=NO are specified in the Printer<br>Inventory or DPAGELBL=YES and SPAGELBL=NO are specified in the<br>PRINTDEV statement for the printer that printed the file, but the print-job<br>submitter specified DPAGELBL=NO on the OUTPUT statement for the file.                                                                                                    |
|                                                 | - Label data pages=NO and Label separator pages=YES are specified in the Printer<br>Inventory or DPAGELBL=NO and SPAGELBL=YES are specified in the<br>PRINTDEV statement for the printer that printed the file, but separator pages<br>were suppressed by an operator command.                                                                                                    |
|                                                 | - Label data pages=YES and Label separator pages=YES are specified in the<br>Printer Inventory or DPAGELBL=YES and SPAGELBL=YES are specified in the<br>PRINTDEV statement for the printer that printed the file, but separator pages<br>were suppressed by an operator command and the print-job submitter specified<br>DPAGELBL=NO on the OUTPUT statement for the file.                                                        |
|                                                 | • PSFMPL is active and:                                                                                                    |
|                                                 | - Label data pages=NO and Label separator pages=NO are specified in the Printer<br>Inventory or DPAGELBL=NO and SPAGELBL=NO are specified in the<br>PRINTDEV statement for the printer that printed the file.                                                                                                    |
|                                                 | - Label data pages=YES and Label separator pages=NO are specified in the Printer<br>Inventory or DPAGELBL=YES and SPAGELBL=NO are specified in the<br>PRINTDEV statement for the printer that printed the file, but the print-job<br>submitter specified DPAGELBL=NO on the OUTPUT statement for the file and<br>is RACF-authorized to override data page labeling.                                                               |
|                                                 | Label data pages=NO and Label separator pages=YES are specified in the Printer<br>$\overline{\phantom{a}}$<br>Inventory or DPAGELBL=NO and SPAGELBL=YES are specified in the<br>PRINTDEV statement for the printer that printed the file, but separator pages<br>were suppressed by an operator command.                                                                                                    |
|                                                 | Label data pages=YES and Label separator pages=YES are specified in the<br>Printer Inventory or DPAGELBL=YES and SPAGELBL=YES are specified in the<br>PRINTDEV statement for the printer that printed the file, but separator pages<br>were suppressed by an operator command and the print-job submitter specified<br>DPAGELBL=NO on the OUTPUT statement for the file and is RACF-authorized<br>to override data page labeling. |

*Table 6. Print Labeling Diagnosis (continued)*

| Problem                                                                               | <b>Possible Causes</b>                                                                                                    |
|---------------------------------------------------------------------------------------|----------------------------------------------------------------------------------------------------|
| Identification label printed<br>on separator pages, but not<br>printed on data pages. | • PSFMPL is not active and:                                                                                                    |
|                                                                                       | Label separator pages=YES but Label data pages is not specified in the Printer<br>$\overline{\phantom{a}}$<br>Inventory, or SPAGELBL=YES but DPAGELBL is not specified in the PRINTDEV<br>statement for the printer that printed the file.                                                                                                    |
|                                                                                       | Label data pages=NO and Label separator pages=YES are specified in the Printer<br>$\overline{\phantom{a}}$<br>Inventory or DPAGELBL=NO and SPAGELBL=YES are specified in the<br>PRINTDEV statement for the printer that printed the file.                                                                                                    |
|                                                                                       | Label data pages=YES and Label separator pages=YES are specified in the<br>$\overline{\phantom{a}}$<br>Printer Inventory or DPAGELBL=YES and SPAGELBL=YES are specified in the<br>PRINTDEV statement for the printer that printed the file, but the print-job<br>submitter specified DPAGELBL=NO on the OUTPUT statement for the file.                                   |
|                                                                                       | • PSFMPL is active and:                                                                                                    |
|                                                                                       | - Label data pages=NO but Label separator pages is not specified in the Printer<br>Inventory, or DPAGELBL=NO but SPAGELBL is not specified in the PRINTDEV<br>statement for the printer that printed the file.                                                                                                    |
|                                                                                       | Label data pages=NO and Label separator pages=YES are specified in the Printer<br>$\overline{\phantom{a}}$<br>Inventory or DPAGELBL=NO and SPAGELBL=YES are specified in the<br>PRINTDEV statement for the printer that printed the file.                                                                                                    |
|                                                                                       | Label data pages=YES and Label separator pages=YES are specified in the<br>-<br>Printer Inventory or DPAGELBL=YES and SPAGELBL=YES are specified in the<br>PRINTDEV statement for the printer that printed the file, but the print-job<br>submitter specified DPAGELBL=NO on the OUTPUT statement for the file and<br>is RACF-authorized to override data page labeling. |

*Table 6. Print Labeling Diagnosis (continued)*

| Problem                                                                       | <b>Possible Causes</b>                                                                                                    |
|-------------------------------------------------------------------------------|----------------------------------------------------------------------------------------------------|
| Identification label printed<br>on data pages, but not on<br>separator pages. | • PSFMPL is not active and:                                                                                                    |
|                                                                               | - Label data pages=YES but Label separator pages is not specified in the Printer<br>Inventory, or DPAGELBL=YES but SPAGELBL is not specified in the PRINTDEV<br>statement for the printer that printed the file.                                                                                                    |
|                                                                               | Label data pages=YES and Label separator pages=NO are specified in the Printer<br>-<br>Inventory or DPAGELBL=YES and SPAGELBL=NO are specified in the<br>PRINTDEV statement for the printer that printed the file.                                                                                                    |
|                                                                               | Label data pages=NO and Label separator pages=NO are specified in the Printer<br>$\qquad \qquad -$<br>Inventory or DPAGELBL=NO and SPAGELBL=NO are specified in the<br>PRINTDEV statement for the printer that printed the file, but the print-job<br>submitter specified DPAGELBL=YES on the OUTPUT statement for the file.                                                                 |
|                                                                               | Label data pages=NO and Label separator pages=YES are specified in the Printer<br>$\qquad \qquad -$<br>Inventory or DPAGELBL=NO and SPAGELBL=YES are specified in the<br>PRINTDEV statement for the printer that printed the file, but the print-job<br>submitter specified DPAGELBL=YES on the OUTPUT statement for the file and<br>separator pages were suppressed by an operator command. |
|                                                                               | • PSFMPL is active and:                                                                                                    |
|                                                                               | - Label separator pages=NO but Label data pages is not specified in the Printer<br>Inventory, or SPAGELBL=NO but DPAGELBL is not specified in the PRINTDEV<br>statement for the printer that printed the file.                                                                                                    |
|                                                                               | Label data pages=YES and Label separator pages=NO are specified in the Printer<br>$\qquad \qquad -$<br>Inventory or DPAGELBL=YES and SPAGELBL=NO are specified in the<br>PRINTDEV statement for the printer that printed the file.                                                                                                    |
|                                                                               | Label data pages=NO and Label separator pages=NO are specified in the Printer<br>$\qquad \qquad -$<br>Inventory or DPAGELBL=NO and SPAGELBL=NO are specified in the<br>PRINTDEV statement for the printer that printed the file, but the print-job<br>submitter specified DPAGELBL=YES on the OUTPUT statement for the file.                                                                 |
|                                                                               | Label data pages=NO and Label separator pages=YES are specified in the Printer<br>$\qquad \qquad -$<br>Inventory or DPAGELBL=NO and SPAGELBL=YES are specified in the<br>PRINTDEV statement for the printer that printed the file, but the print-job<br>submitter specified DPAGELBL=YES on the OUTPUT statement for the file and<br>separator pages were suppressed by an operator command. |
| Wrong data in identification<br>label.                                        | Print-job submitter specified wrong SECLABEL on job card.                                                                                                    |
|                                                                               | • Wrong security overlay specified in the security definitions library member for the<br>SECLABEL on the job card and the size of paper in the printer that printed the file.                                                                                                    |
|                                                                               | • Security definitions library member names an overlay that contains the wrong<br>labeling information.                                                                                                    |
|                                                                               | • Overlay names were changed in the security overlay library.                                                                                                    |
| Wrong page segment in<br>identification label.                                | • Security overlay named the wrong page segment.<br>• Page segment names were changed in the security page segment library.                                                                                                    |
| Wrong overlay used for                                                        | • Print-job submitter specified wrong SECLABEL on job card.                                                                                                    |
| identification label.                                                         | • Wrong security overlay specified in the security definitions library member for the<br>SECLABEL on the job card and the size of paper in the printer that printed the file.                                                                                                    |
|                                                                               | • Overlay names were changed in the security overlay library.                                                                                                    |

## <span id="page-44-0"></span>**Appendix A. Security Page Layout**

| | The template in Figure 19 is provided to help you determine the dimensions that you need when designing pages for the print labeling function. This template can be used to help define where identification label placement should occur and to help determine the dimensions of the user-printable area (UPA). For information about using these measurements to code a security definition, see ["Defining a](#page-26-0) [Security Definitions Library" on page 11.](#page-26-0) To determine the printable area dimensions your printer supports, see the documentation provided with the printer.

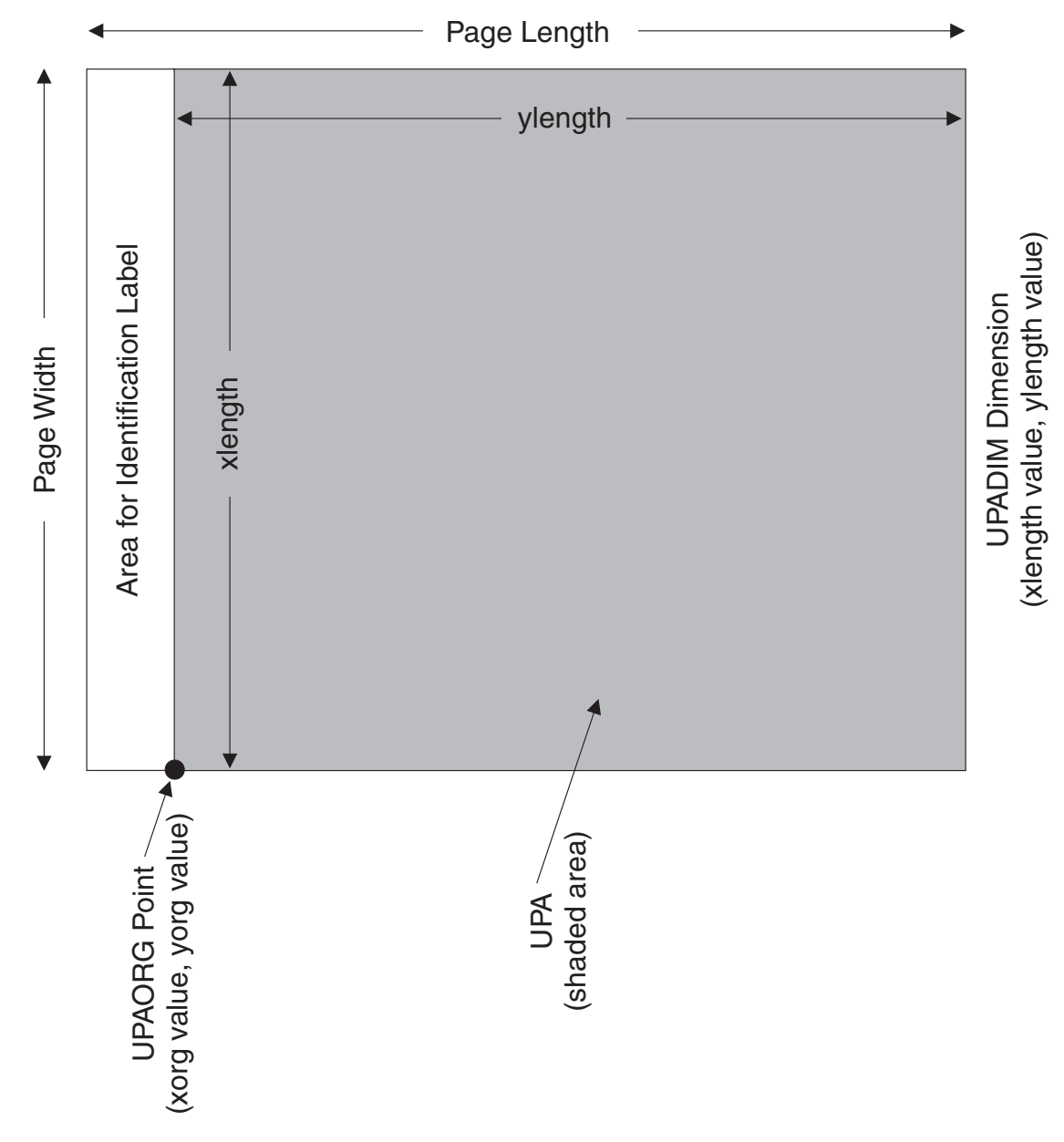

*Figure 19. Security Page Layout.* This template is for a page defined as TOP=NARROW.

## <span id="page-46-0"></span>**Appendix B. PAPERNAM Table for System-Defined Paper Names**

Table 7 lists the paper names that you can select for the PAPERNAM parameter.

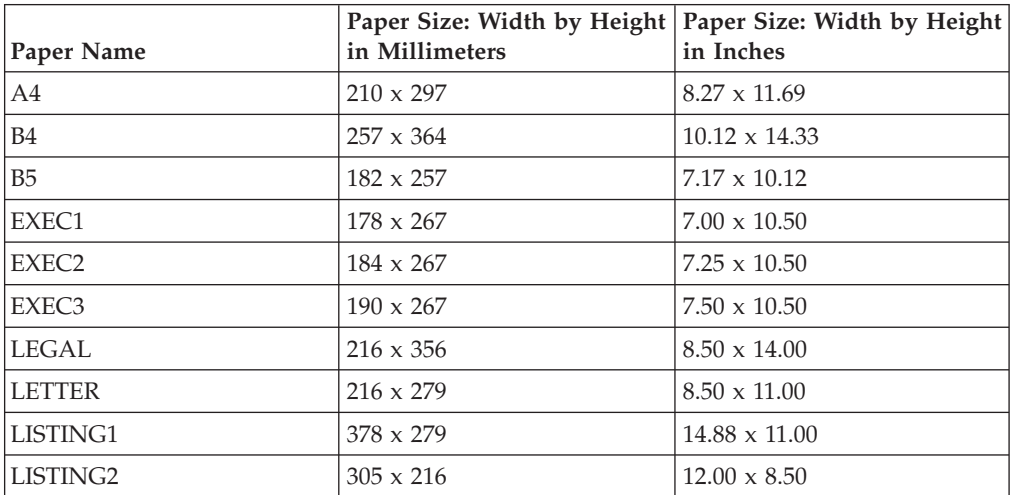

*Table 7. PAPERNAM Parameter Values*

## <span id="page-48-0"></span>**Appendix C. Accessibility**

| | | | | | | | |

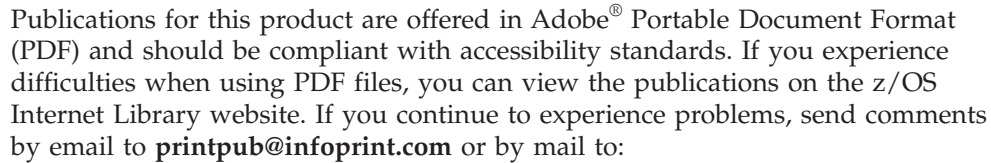

IBM Corporation 6300 Diagonal Hwy 002J Boulder, CO 80301-9270 U.S.A.

Accessibility features help a user who has a physical disability, such as restricted mobility or limited vision, use software products successfully. The major accessibility features in z/OS let users:

- v Use assistive technologies such as screen readers and screen magnifier software.
- Operate specific or equivalent features by using only the keyboard.
- Customize display attributes such as color, contrast, and font size.

### **Using Assistive Technologies**

Assistive technology products, such as screen readers, function with the user interfaces found in z/OS. Consult the assistive technology documentation for specific information when using such products to access  $z/OS$  interfaces.

### **Keyboard Navigation of the User Interface**

Users can access z/OS user interfaces by using TSO/E or ISPF. For more information, see *z/OS TSO/E Primer*, SA22–7787, *z/OS TSO/E User's Guide*, SA22–7794, and *z/OS ISPF User's Guide Vol I*, SC34–4822. These guides describe how to use TSO/E and ISPF, including the use of keyboard shortcuts or function keys (PF keys). Each guide includes the default settings for the PF keys and explains how to modify their functions.

### **z/OS Information**

z/OS information is accessible by using screen readers with the BookServer or Library Server versions of z/OS publications in the Internet library at: <http://www.ibm.com/systems/z/os/zos/bkserv/>

### <span id="page-50-0"></span>**Notices**

This information was developed for products and services offered in the U.S.A.

IBM may not offer the products, services, or features discussed in this document in other countries. Consult your local IBM representative for information on the products and services currently available in your area. Any reference to an IBM product, program, or service is not intended to state or imply that *only* that IBM product, program, or service may be used. Any functionally equivalent product, program, or service that does not infringe any IBM intellectual property rights may be used instead. However, it is the user's responsibility to evaluate and verify the operation of any non-IBM product, program, or service.

IBM may have patents or pending patent applications covering subject matter described in this document. The furnishing of this document does not give you any license to these patents. You can send license inquiries, in writing, to:

IBM Director of Licensing IBM Corporation North Castle Drive Armonk, NY 10594-1785 U.S.A.

For license inquiries regarding double-byte (DBCS) information, contact the IBM Intellectual Property Department in your country or send inquiries, in writing, to:

Intellectual Property Licensing Legal and Intellectual Property Law IBM Japan, Ltd. 3-2-12, Roppongi, Minato-ku, Tokyo 106-8711 Japan

**The following paragraph does not apply to the United Kingdom or any other country where such provisions are inconsistent with local law:** IBM PROVIDES THIS PUBLICATION "AS IS" WITHOUT WARRANTY OF ANY KIND, EITHER EXPRESS OR IMPLIED, INCLUDING, BUT NOT LIMITED TO, THE IMPLIED WARRANTIES OF NON-INFRINGEMENT, MERCHANTABILITY OR FITNESS FOR A PARTICULAR PURPOSE. Some states do not allow disclaimer of express or implied warranties in certain transactions, therefore, this statement may not apply to you.

This information could include technical inaccuracies or typographical errors. Changes are periodically made to the information herein; these changes will be incorporated in new editions of the publication. IBM may make improvements and/or changes in the product(s) described in this publication at any time without notice.

Any references in this information to non-IBM Web sites are provided for convenience only and do not in any manner serve as an endorsement of those Web sites. The materials at those Web sites are not part of the materials for this IBM product and use of those Web sites is at your own risk.

IBM may use or distribute any of the information you supply in any way it believes appropriate without incurring any obligation to you.

<span id="page-51-0"></span>Licensees of this program who wish to have information about it for the purpose of enabling: (i) the exchange of information between independently created programs and other programs (including this one) and (ii) the mutual use of the information which has been exchanged, should contact:

IBM Corporation Department 11PA Building 002S PO Box 1900 Boulder, CO 80301-9270 U.S.A.

Such information may be available, subject to appropriate terms and conditions, including in some cases, payment of a fee.

The licensed program described in this document and all licensed material available for it are provided by IBM under terms of the IBM Customer Agreement, IBM International Program License Agreement or any equivalent agreement between us.

This information contains examples of data and reports used in daily business operations. To illustrate them as completely as possible, the examples include the names of individuals, companies, brands, and products. All of these names are fictitious and any similarity to the names and addresses used by an actual business enterprise is entirely coincidental.

#### COPYRIGHT LICENSE:

This information contains sample application programs in source language, which illustrates programming techniques on various operating platforms. You may copy, modify, and distribute these sample programs in any form without payment to IBM, for the purposes of developing, using, marketing or distributing application programs conforming to the application programming interface for the operating platform for which the sample programs are written. These examples have not been thoroughly tested under all conditions. IBM, therefore, cannot guarantee or imply reliability, serviceability, or function of these programs.

#### **Trademarks**

| | | | | |

 $\overline{1}$ 

IBM, the IBM logo, and ibm.com are trademarks or registered trademarks of International Business Machines Corp., registered in many jurisdictions worldwide. Other product and service names might be trademarks of IBM or other companies. A current list of IBM trademarks is available on the web at "Copyright and trademark information":

<http://www.ibm.com/legal/copytrade.shtml>

These terms are trademarks or registered trademarks of Ricoh Co., Ltd., in the United States, other countries, or both:

- Advanced Function Presentation
- $\bullet$  AFP
- Infoprint
- Ricoh

Linux is a registered trademark of Linus Torvalds in the United States, other countries, or both.

Microsoft and Windows are trademarks of Microsoft Corporation in the United States, other countries, or both.

UNIX is a registered trademark of The Open Group in the United States and other countries.

## <span id="page-54-0"></span>**Glossary**

This glossary defines technical terms and abbreviations used in PSF for z/OS documentation. If you do not find the term you are looking for, view the IBM terminology website:

<http://www.ibm.com/software/globalization/terminology/>

These cross-references are used in this glossary:

- v **See.** Refers to preferred synonyms or to defined terms for acronyms and abbreviations.
- v **See also.** Refers to related terms that have similar, but not synonymous, meanings, or to contrasted terms that have opposite or substantively different meanings.

## **A**

**access control.** The process of ensuring that users can access only those resources of a computer system for which they are authorized.

## **C**

**concatenated data set.** A group of logically connected data sets that are treated as one data set for the duration of a job step. See also data set, [partitioned](#page-56-0) [data set,](#page-56-0) and [library.](#page-55-0)

**console.** A display station from which an operator can control and observe the system operation.

## **D**

**data set.** The major unit of data storage and retrieval, consisting of a collection of data in one of several prescribed arrangements and described by control information to which the system has access. See also file, concatenated data set, [partitioned data set,](#page-56-0) and [sequential data set.](#page-56-0)

**data set header.** A page in printed output that separates multiple data sets or multiple copies of a data set within a print job. See also [job header.](#page-55-0)

## **F**

**file.** (1) A collection of related data that is stored and retrieved by an assigned name. A file can include information that starts a program (program-file object), contains text or graphics (data-file object), or processes a series of commands (batch file). (2) See also data set, [partitioned data set, sequential data set,](#page-56-0) and [library.](#page-55-0)

**font.** (1) A family or assortment of characters of a given size and style, for example, 9-point Bodoni modern. A font has a unique name and might have a registry number. (2) A particular type style (for example, Bodoni or Times Roman) that contains definitions of character sets, marker sets, and pattern sets.

**form definition.** An AFP resource object used by PSF that defines the characteristics of the form or printed media, including: overlays to be used, duplex printing, text suppression, the position of composed-text data on the form, and the number and modifications of a page.

**FSA.** See functional subsystem application.

**FSS.** See functional subsystem.

**functional subsystem (FSS).** An extension of JES that runs in an address space separate from the JES address space. An FSS provides support for an auxiliary function to JES processing, such as a peripheral device or other component.

**functional subsystem application (FSA).** (1) An area within the functional subsystem (FSS) that drives and manages a single printer. FSAs are identified with JES printer definitions. (2) An application that uses the support facilities of the functional subsystem (FSS) to communicate with JES.

### **G**

**guaranteed print labeling.** A method of print labeling that ensures the integrity of the identification label by preventing the user from changing the label. If attempts are made to override print labeling, printing is stopped, and an audit record is written. See also [nonguaranteed](#page-55-0) [print labeling](#page-55-0) and identification label.

## **I**

**identification label.** In PSF, a protected set of resources (fonts, overlays, and page segments) that are used to label PSF output for security purposes. See also [security label.](#page-56-0)

**Infoprint Server.** An element of z/OS that supports printing on local printers and remote printers in an Internet Protocol or SNA network. With Infoprint Server, users can submit print requests from remote workstations in an Internet Protocol network, from z/OS UNIX System Services applications, from batch applications, from VTAM® applications (such as CICS® or IMS), and from SAP R/3.

## <span id="page-55-0"></span>**J**

**JCL.** See job control language.

**JES.** See Job Entry Subsystem.

**JES2.** An MVS<sup>™</sup> subsystem that receives jobs into the system, converts them to internal format, selects them for processing, processes their output, and purges them from the system. In an installation with more than one processor, each JES2 processor independently controls its job input, scheduling, and output processing. See also Job Entry Subsystem and JES3.

**JES3.** An MVS subsystem that receives jobs into the system, converts them to internal format, selects them for processing, processes their output, and purges them from the system. In complexes that have several loosely coupled processing units, the JES3 program manages processors so that the global processor exercises centralized control over the local processors and distributes jobs to them by using a common job queue. See also Job Entry Subsystem and JES2.

**job.** A separately executable unit of work.

**job control language (JCL).** A command language that identifies a job to an operating system and describes the job's requirements.

**Job Entry Subsystem (JES).** An IBM licensed program that receives jobs into the system and processes all output data that is produced by jobs. See also JES2 and JES3.

**job header.** A page in printed output that indicates the beginning of a user job. A user job can contain one or more data sets, or one or more copies of a print job. See also [data set header.](#page-54-0)

job separation. The ability to identify job boundaries by placing marks or sheets of paper between successive jobs.

**job trailer.** A page in the printed output that indicates the end of a user job.

## **L**

**library.** (1) A system object that serves as a directory to other objects. A library groups related objects, and allows the user to find objects by name. (2) A data file that contains copies of a number of individual files and control information that allows them to be accessed individually. (3) A partitioned data set or a series of concatenated partitioned data sets.

**licensed program.** A separately priced program and its associated materials that bear a copyright and are offered to customers under the terms and conditions of a licensing agreement.

## **M**

**media origin.** The reference point from which the logical page origin is positioned by the medium map. This point is represented by Xm=0, Ym=0 in the Xm, Ym coordinate system. The media origin is defined relative to the upper-left corner of the form. See also logical page origin. See also .

**Multiple Virtual Storage (MVS).** An IBM operating system that accesses multiple address spaces in virtual storage.

## **N**

**nonguaranteed print labeling.** Some printers that do not support guaranteed print labeling can still print identification labels, but the integrity of the labels cannot be guaranteed by using PSF. See also [guaranteed print labeling.](#page-54-0)

## **O**

| | | | **OGL.** See Overlay Generation Language.

**operating system (OS).** A collection of system programs that control the overall operation of a computer system.

**OS.** See operating system.

**overlay.** (1) A resource object that contains predefined presentation data, such as text, image, graphics, and bar code data, that can be merged with variable data on a page or form while printing. (2) The final representation of a collection of predefined presentation data on a physical medium.

**Overlay Generation Language (OGL).** An IBM licensed program used for designing objects (such as lines, boxes, shadings, and irregular shapes) for electronic overlays.

### **P**

**page definition.** An AFP resource object used by PSF that defines the rules for transforming line data and XML data into MO:DCA data and text controls, such as width of margins and text orientation.

**Page Printer Formatting Aid (PPFA).** An IBM licensed program with which to create and store form definitions and page definitions, which are resource objects used for print-job management. These stored objects are used to format printed output.

**page segment.** An AFP resource object containing text, image, graphics, or bar code data that can be positioned on any addressable point on a page or an electronic overlay.

<span id="page-56-0"></span>**parameter.** A value or reference passed to a function, command, or program that serves as input or controls actions. The value is supplied by a user or by another program or process.

**partitioned data set (PDS).** A data set in direct-access storage that is divided into partitions, called members, each of which can contain a program, part of a program, or data. See also sequential data set.

**PDS.** See partitioned data set.

**physical page.** A single surface (front or back) of a form.

**PPFA.** See [Page Printer Formatting Aid.](#page-55-0)

**Printer Control Language (PCL).** The Hewlett Packard | page description language that is used in laser and | ink-jet printers. |

**Printer Inventory.** In Infoprint Server, a set of files that contain information about printers. The Printer Inventory includes such objects as printer definitions, functional subsystem (FSS) definitions, and job selection rules for IP PrintWay.

**print job.** One or more documents submitted in the same job to be printed on the same printer.

**print labeling.** A controlled method of placing identification labels on each page of PSF printed output.

**Print Services Facility (PSF).** An IBM licensed program that manages and controls the input data stream and output data stream required by supported page printers.

**processor.** In a computer, the part that interprets and processes instructions. Two typical components of a processor are a control unit and an arithmetic logic unit.

**PSF.** See Print Services Facility.

## **R**

**RACF.** See Resource Access Control Facility.

**record.** (1) In programming languages, an aggregate that consists of data objects, possibly with different attributes, that typically have identifiers attached to them. In some programming languages, records are called structures. (2) A group of related data, words, or fields treated as a unit, such as one name, address, and telephone number.

**resource.** A collection of printing instructions used, in addition to the print data set, to produce the printed output. Resources include coded fonts, font character sets, code pages, page segments, overlays, form definitions, and page definitions.

**Resource Access Control Facility (RACF).** An IBM licensed program that provides for access control by identifying users to the system, verifying users of the system, authorizing access to protected resources, logging unauthorized attempts to enter the system, and logging accesses to protected resources.

## **S**

|

**security definition.** A member containing the definitions for one identification label. These definitions include instructions for the overlay name, and the size and origin of paper to be used.

**security definitions library.** A partitioned data set or a series of concatenated partitioned data sets that contain the security definitions for an entire system.

**security label.** In a trusted computing base, a label used to maintain multiple levels of security on a system. This label is a combination of a security class and a security level. See also [identification label.](#page-54-0)

**security overlay.** An overlay, such as one created by use of Overlay Generation Language, that resides in a secure library and is used to place security resources on a page.

**separator page.** An identifying sheet of paper between successive jobs. See also [job header](#page-55-0) and [job trailer.](#page-55-0)

**sequential data set.** A data set whose records are organized on the basis of their successive physical positions, such as on magnetic tape. See also partitioned data set.

**SMF.** See System Management Facilities.

**SMF type 6 record.** A record that PSF uses to record data for each print data set.

**spool.** The system function of putting files or jobs into disk storage for later processing or printing. An abbreviation for "simultaneous peripheral operations online."

**spool file.** (1) A file containing output that has been saved for later processing. (2) A file that is used in the transmission of data among devices. |

**spooling.** The sending of data to auxiliary storage for later processing. The most common spooling application is print spooling.

**statement.** (1) In programming languages, a language construct that represents a step in a sequence of actions or a set of declarations. (2) An instruction in a program or procedure.

**System Management Facilities (SMF).** A component of z/OS that collects and records a variety of system

and job-related information. Examples of information collected by SMF are statistics, accounting information, and performance data.

## **T**

**terminal.** In data communication, a device, typically equipped with a keyboard and display device, capable of sending and receiving information.

**trusted computing base.** The part of the system that contains all the elements that support the security policy of the system. The trusted computing base includes all hardware, microcode, and software that protect information on the system.

## **U**

**UPA.** See user printable area.

**user ID.** See user identifier.

**user identifier.** A string of characters that uniquely identifies a user to a system.

**user printable area (UPA).** The area within the valid printable area (VPA) where user-generated data can print without causing an exception condition. See also valid printable area.

## **V**

**valid printable area (VPA).** The intersection of the current logical page or current overlay with the physical page in which printing is allowed. See also user printable area.

**VPA.** See valid printable area.

## **X**

**Xm, Ym coordinate system.** The media coordinate system.

## **Z**

**z/OS.** An IBM mainframe operating system that uses 64-bit real storage.

## <span id="page-58-0"></span>**Bibliography**

| | This bibliography lists the titles of publications containing additional information about PSF, AFP, the z/OS operating system, and related products.

The titles and order numbers might change from time to time. To verify the current title or order number, consult your IBM marketing representative.

You can obtain many of the publications listed in this bibliography from the [AFP](http://www.afpcinc.org) [Consortium](http://www.afpcinc.org), http://www.afpcinc.org, and the [z/OS printing software web page:](http://www.ibm.com/systems/z/zos/printsoftware/supportmanuals_ww.html) http://www.ibm.com/systems/z/zos/printsoftware/supportmanuals\_ww.html

You can obtain InfoPrint® Manager and InfoPrint ProcessDirector publications from the [InfoPrint Information Center:](http://www.infoprint.com/infocenter) http://www.infoprint.com/infocenter

### **Print Services Facility (PSF) for z/OS**

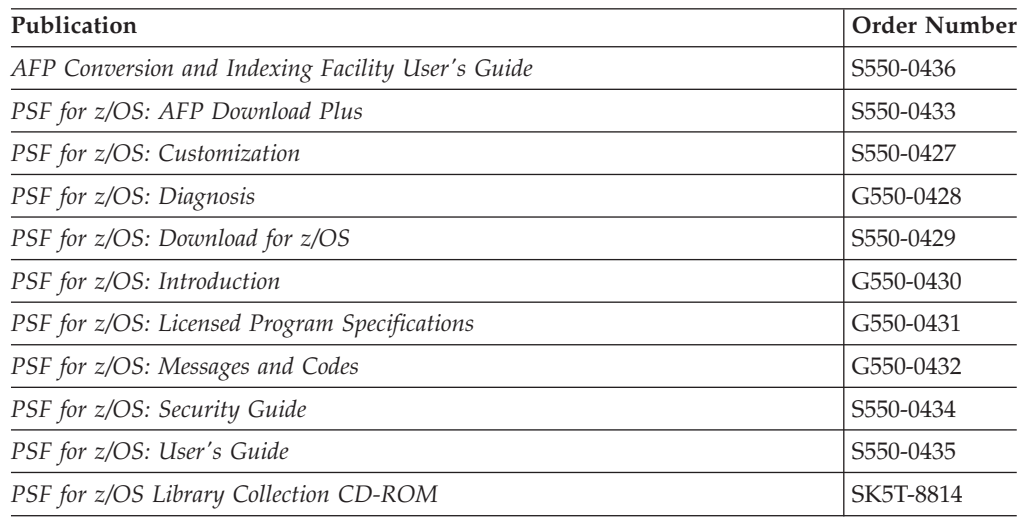

### **Infoprint Server**

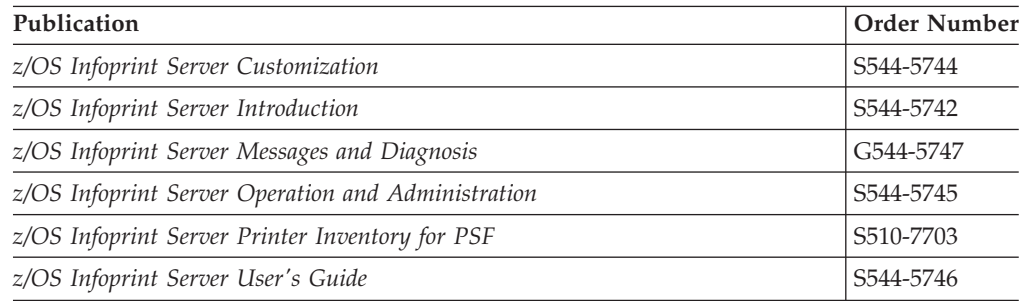

## <span id="page-59-0"></span>**Advanced Function Presentation (AFP)**

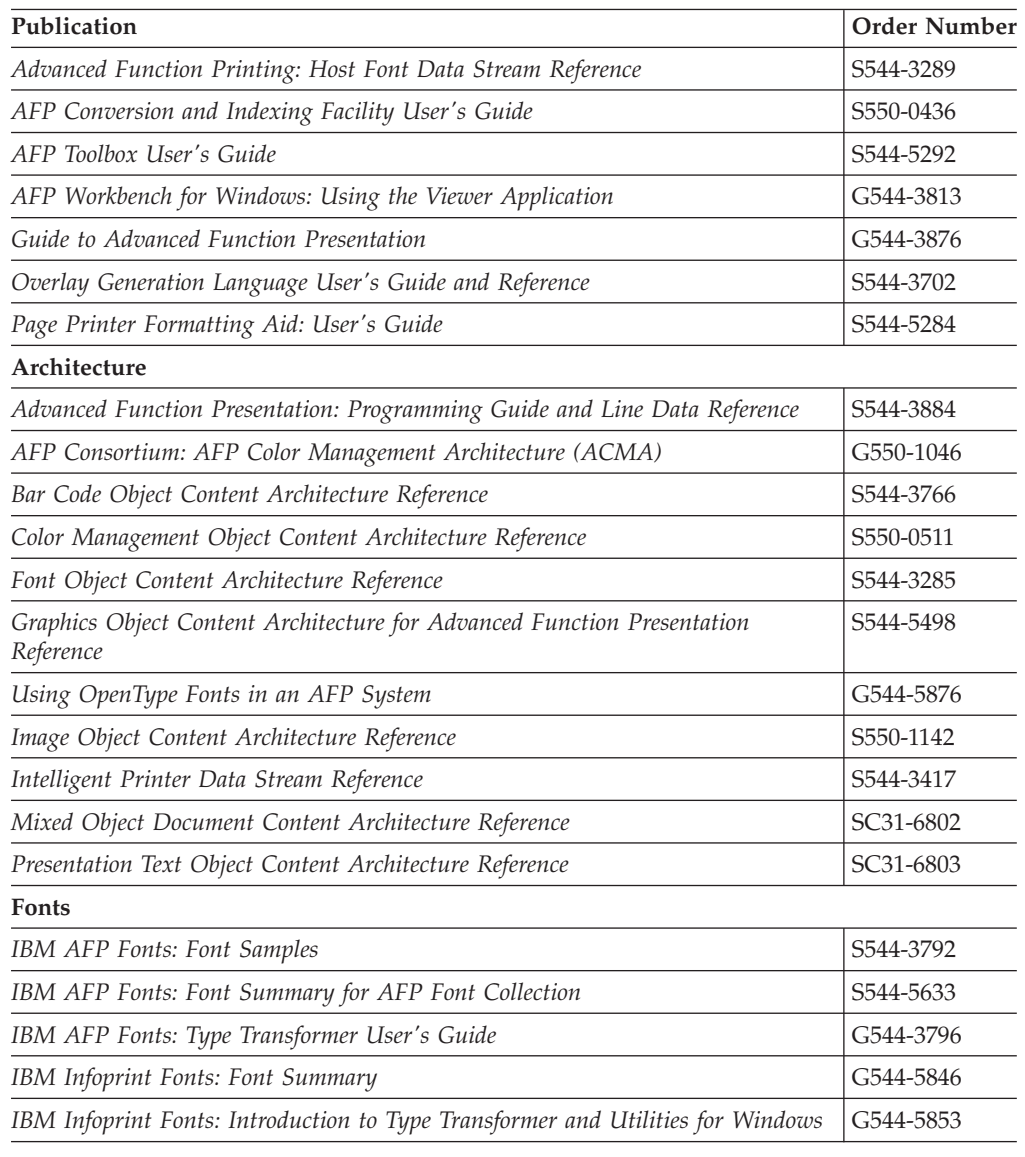

## **Data Transforms**

 $\|$ 

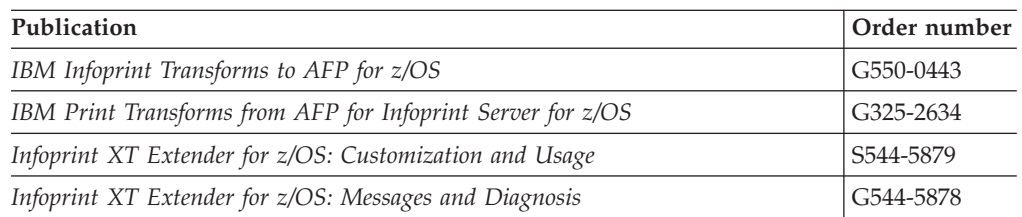

## **Text Processing**

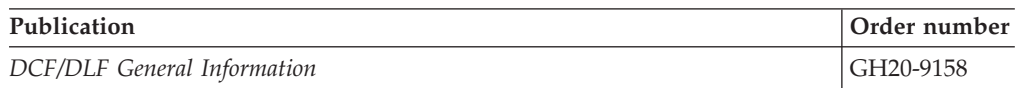

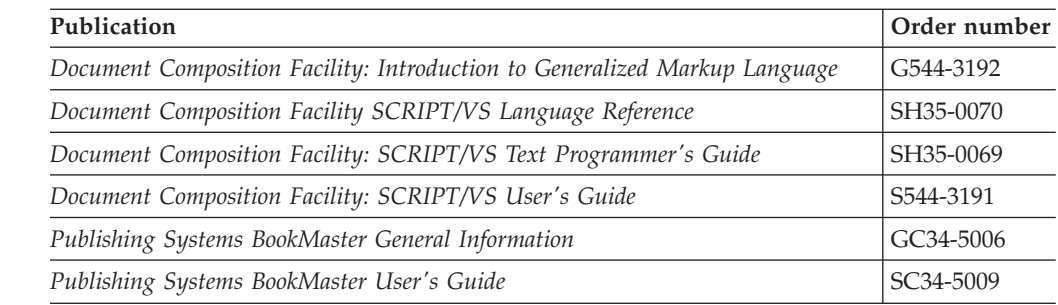

## **Print Management**

|<br>|<br>|<br>|<br>|

 $\bar{\rm I}$  $\overline{1}$ 

<span id="page-60-0"></span> $\mathbf{I}$ 

 $\mathbf{I}$ 

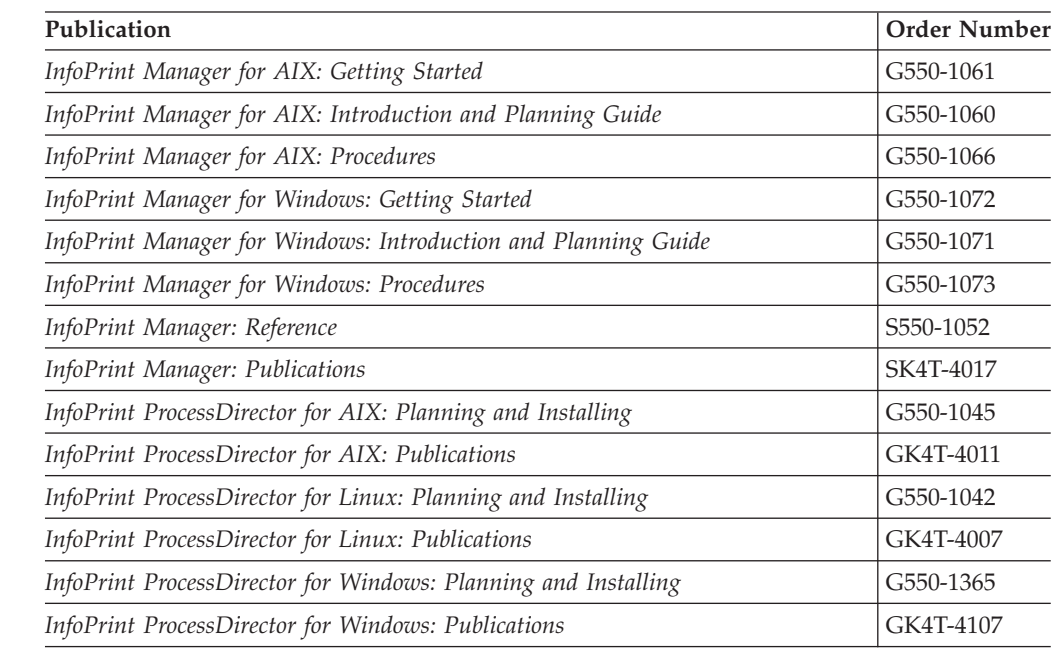

## **Content Manager OnDemand**

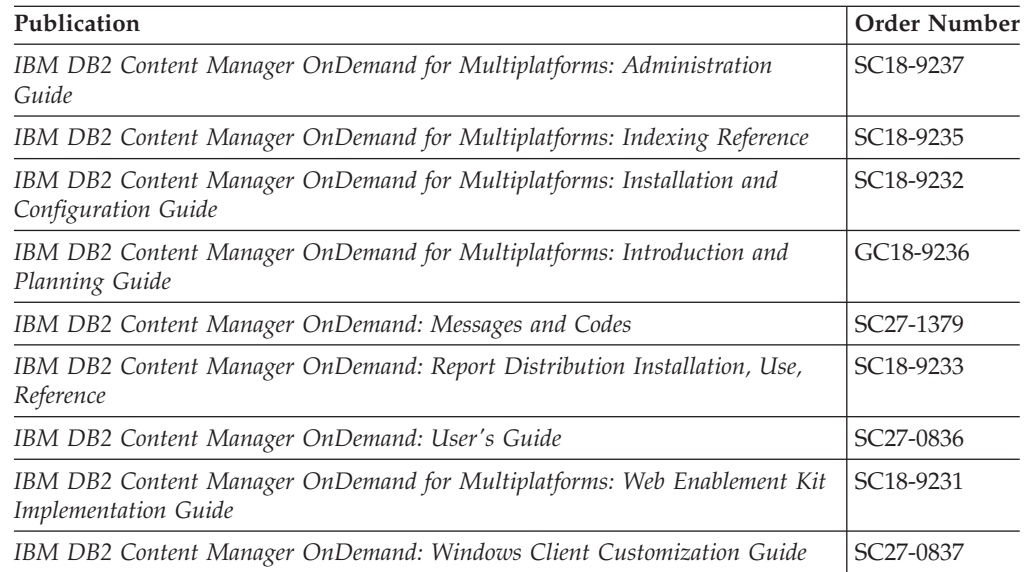

### <span id="page-61-0"></span>**i-data**

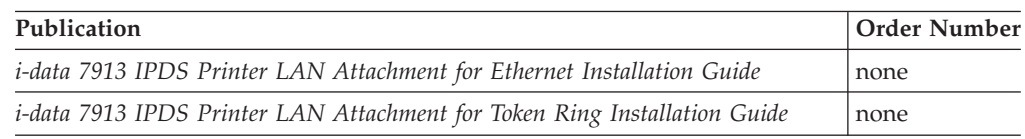

### **z/OS Version 1 Release 13** |

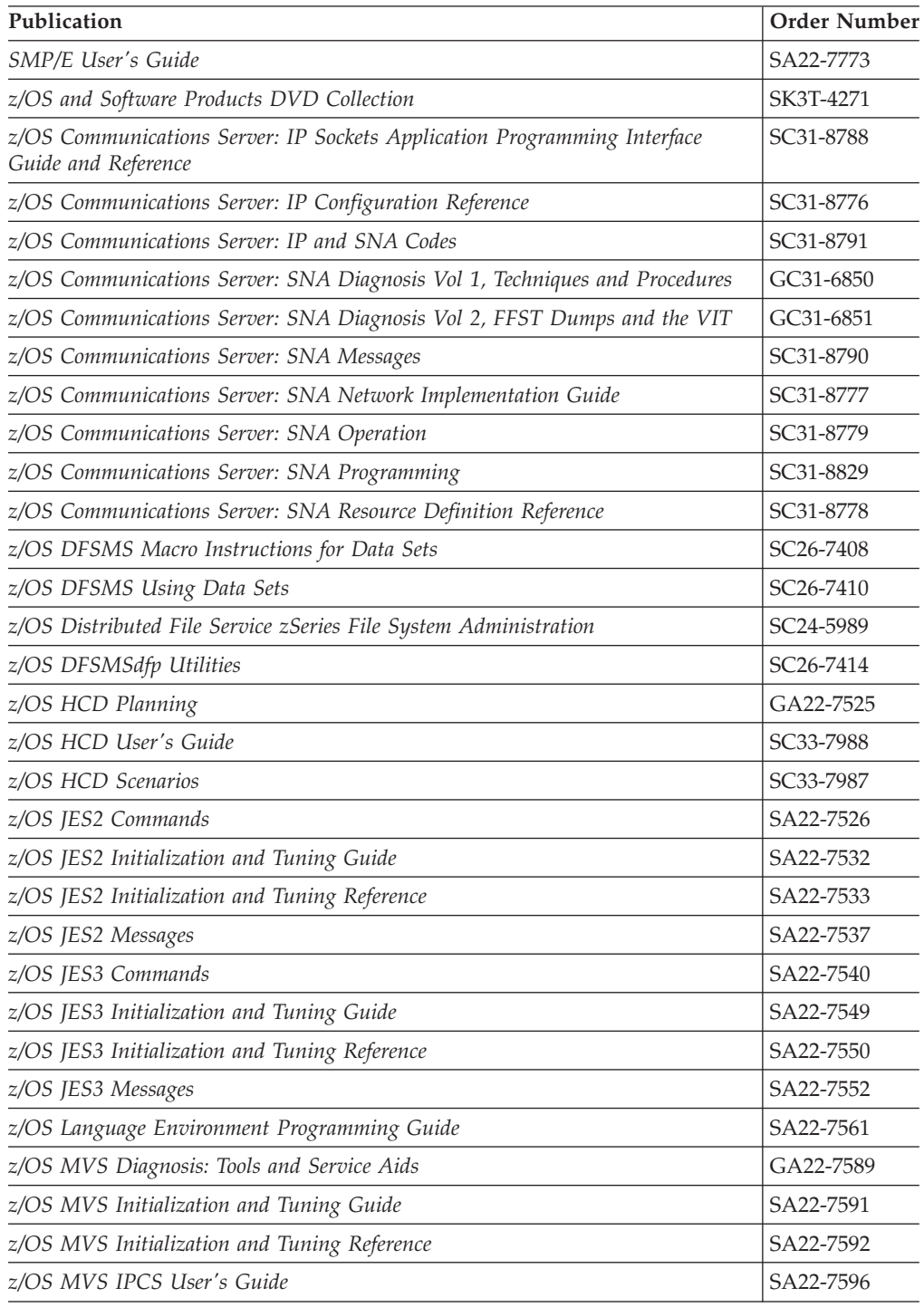

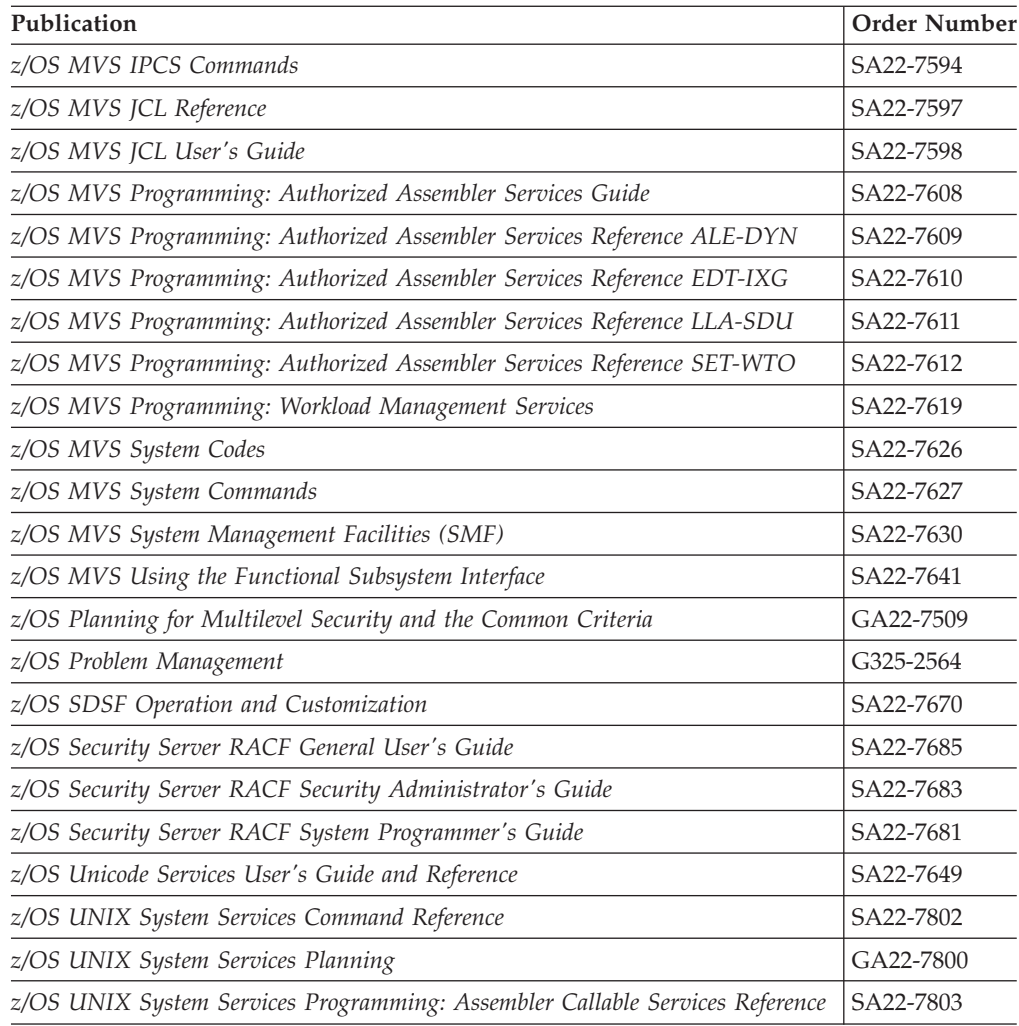

### <span id="page-64-0"></span>**Index**

### **A**

[accessibility 33](#page-48-0) [activating print labeling with RACF 17](#page-32-0) [activating security labeling checking 17](#page-32-0) [adding user IDs to RACF profiles 17](#page-32-0) [allocating security resource libraries 15](#page-30-0) [allocating the security definitions](#page-25-0) [library 10](#page-25-0) [areas, physical page 2](#page-17-0) [assembling separator pages 16](#page-31-0) [attributes for security definitions](#page-26-0) [library 11](#page-26-0) [auditing printing 24](#page-39-0) [auditing PSF output for security 4](#page-19-0)

## **C**

commands, RACF [PERMIT 17](#page-32-0) [RDEFINE 17](#page-32-0) [REFRESH 17](#page-32-0) [SETROPTS 17](#page-32-0) [computing base, trusted 4](#page-19-0) [consoles, defining security 15](#page-30-0) [creating RACF profiles 17](#page-32-0) [creating security overlays 10](#page-25-0)

## **D**

[data definition names, defining 21](#page-36-0) DD statements SDEF240 [SDEF300 21](#page-36-0) [SFONT300 21](#page-36-0) [SOVLY300 21](#page-36-0) [SPSEG300 21](#page-36-0) [SDEFDD 21](#page-36-0) [SFONT240 21](#page-36-0) [SFONTDD 21](#page-36-0) [SOVLY240 21](#page-36-0) [SOVLYDD 21](#page-36-0) [SPSEG240 21](#page-36-0) [SPSEGDD 21](#page-36-0) [defaults, overriding print labeling 23](#page-38-0) defining [security consoles 15](#page-30-0) [security definitions library 11](#page-26-0) [security resources 15](#page-30-0) [security-related data definition](#page-36-0) [names 21](#page-36-0) [deleting security resources 18](#page-33-0) [designing pages for print labeling 9](#page-24-0) [diagnosing print labeling problems 24](#page-39-0) [disability 33](#page-48-0) [distributing secure PSF output 3](#page-18-0) [DPAGELBL parameter 20](#page-35-0)

### **E**

[enabling print labeling 16](#page-31-0) [error messages, interpreting 24](#page-39-0) [exits for assembling separator pages 16](#page-31-0)

## **G**

[guaranteed print labeling 16](#page-31-0)

### **H**

[hardware, trusted 6](#page-21-0)

## **I**

identification labels [description of 1](#page-16-0) [layout for 2](#page-17-0)[, 29](#page-44-0) [printing correct 22](#page-37-0) [Infoprint Server Printer Inventory,](#page-35-0) [specifying 20](#page-35-0) [initialization parameters, updating 19](#page-34-0) [installation exits for separator pages 16](#page-31-0) [installing PSF 9](#page-24-0) [interpreting error messages 24](#page-39-0)

### **J**

[JES messages, interpreting 24](#page-39-0)

### **K**

[keyboard 33](#page-48-0)

## **L**

[Label data pages parameter 20](#page-35-0) [Label separator pages parameter 20](#page-35-0) [label, security 2](#page-17-0)[, 7](#page-22-0) [layout, security page 29](#page-44-0) libraries [attributes for 11](#page-26-0) [defining security definitions 11](#page-26-0) [defining security resource 15](#page-30-0) [loading security resources 18](#page-33-0) [LookAt message retrieval tool xi](#page-10-0)

### **M**

mainframe [education xi](#page-10-0) [maintaining PSF with print labeling](#page-38-0) [enabled 23](#page-38-0) [message retrieval tool, LookAt xi](#page-10-0) [messages, interpreting 24](#page-39-0)

### **N**

[names, system-defined paper 31](#page-46-0) [nonguaranteed print labeling 16](#page-31-0) [numbering, random job 3](#page-18-0)

## **O**

[OUTPUT statement for overriding](#page-38-0) [defaults 23](#page-38-0) [overlays, creating security 10](#page-25-0) [overriding print labeling defaults 23](#page-38-0)

### **P**

[page layout template 29](#page-44-0) [pages, designing for print labeling 9](#page-24-0) [paper names, system-defined 31](#page-46-0) [PAPERNAM parameter 31](#page-46-0) parameters and options [DD statement 21](#page-36-0) [PAPERNAM 31](#page-46-0) [PRINTDEV statement 20](#page-35-0)[, 21](#page-36-0) [Printer Inventory 20](#page-35-0) [PSFMPL 17](#page-32-0) [SECLABEL 22](#page-37-0) [SECLABEL in RACF 17](#page-32-0) [security definitions library 11](#page-26-0) [PERMIT command 17](#page-32-0) [physical page, printable area 2](#page-17-0) [print job, submitting secure 22](#page-37-0) print labeling function [activating with PSFMPL 17](#page-32-0) [allocating the security definitions](#page-25-0) [library 10](#page-25-0) [assembling separator pages 16](#page-31-0) defining [security consoles 15](#page-30-0) [security definitions library 11](#page-26-0) [security resource libraries 15](#page-30-0) [designing pages 9](#page-24-0) [diagnosing problems 24](#page-39-0) [enabling 16](#page-31-0) [guaranteed 16](#page-31-0) [installing PSF 9](#page-24-0) [maintaining PSF with print labeling](#page-38-0) [enabled 23](#page-38-0) [nonguaranteed 16](#page-31-0) [overriding defaults 23](#page-38-0) [page template 29](#page-44-0) [printer support for 9](#page-24-0) [PSF processing differences 18](#page-33-0) [random numbering of printed](#page-18-0) [output 3](#page-18-0) [security auditing of output 4](#page-19-0) [security-related PSF tasks 7](#page-22-0) [submitting secure print jobs 22](#page-37-0) [trusted computing base](#page-19-0) [components 4](#page-19-0) [understanding 1](#page-16-0) [UPA 2](#page-17-0)

print labeling function *(continued)* [updating initialization parameters 19](#page-34-0) [using 9](#page-24-0) Print Services Facility (PSF) [auditing printing 24](#page-39-0) [distributing secure output 3](#page-18-0) [error messages, interpreting 24](#page-39-0) [installing 9](#page-24-0) [maintaining with print labeling](#page-38-0) [enabled 23](#page-38-0)[, 24](#page-39-0) [printer support in 9](#page-24-0) [processing differences when using](#page-33-0) [print labeling 18](#page-33-0) [security auditing of output 4](#page-19-0) [security-related tasks 7](#page-22-0) [using print labeling 9](#page-24-0) [printable area considerations 18](#page-33-0) [PRINTDEV statement parameters 20](#page-35-0)[, 21](#page-36-0) [Printer Inventory parameters 20](#page-35-0) [printer support for print labeling 9](#page-24-0) [problems, diagnosing print labeling 24](#page-39-0) [processing differences when using print](#page-33-0) [labeling 18](#page-33-0) [profiles, creating RACF 17](#page-32-0) [PSFMPL option 17](#page-32-0) [publications, related 43](#page-58-0)

## **R**

RACF [adding user IDs to profiles 17](#page-32-0) [profiles, creating 17](#page-32-0) [refreshing 17](#page-32-0) [random numbering for print labeling 3](#page-18-0) [RDEFINE command 17](#page-32-0) [refreshing RACF 17](#page-32-0) [related publications 43](#page-58-0) resources [defining security 15](#page-30-0) [loading and deleting security 18](#page-33-0) [Restrict printable area parameter 20](#page-35-0) [rules for defining a security definitions](#page-28-0) [member 13](#page-28-0)

## **S**

[sample security definitions member 14](#page-29-0) [SDEF240 parameter 21](#page-36-0) [SDEF300 parameter 21](#page-36-0) [SDEFDD parameter 21](#page-36-0) [SECLABEL option in RACF 17](#page-32-0) [SECLABEL parameter 22](#page-37-0) [secure print jobs, submitting 22](#page-37-0) [secure PSF output, distributing 3](#page-18-0) [security auditing of PSF output 4](#page-19-0) [security consoles, defining 15](#page-30-0) security definitions library [allocating 10](#page-25-0) [attributes 11](#page-26-0) [defining 11](#page-26-0) [rules for defining a member 13](#page-28-0) [sample member 14](#page-29-0) [syntax for members 11](#page-26-0) [security label 2](#page-17-0)[, 7](#page-22-0) [security overlays, creating 10](#page-25-0) [security page layout 29](#page-44-0)

[security resource library, allocating and](#page-30-0) [defining 15](#page-30-0) [security resources, loading and](#page-33-0) [deleting 18](#page-33-0) [security-related messages,](#page-39-0) [interpreting 24](#page-39-0) [security-related tasks 7](#page-22-0) [separator pages, assembling 16](#page-31-0) [SETROPTS command 17](#page-32-0) [SFONT240 parameter 21](#page-36-0) [SFONT300 parameter 21](#page-36-0) [SFONTDD parameter 21](#page-36-0) [shortcut keys 33](#page-48-0) [SMF type 6 record auditing 24](#page-39-0) [software, trusted 5](#page-20-0) [SOVLY240 parameter 21](#page-36-0) [SOVLY300 parameter 21](#page-36-0) [SOVLYDD parameter 21](#page-36-0) [SPAGELBL parameter 20](#page-35-0) [SPSEG240 parameter 21](#page-36-0) [SPSEG300 parameter 21](#page-36-0) [SPSEGDD parameter 21](#page-36-0) [submitting secure print jobs 22](#page-37-0) [syntax for security definitions](#page-26-0) [member 11](#page-26-0) [SYSAREA parameter 20](#page-35-0) [system-defined paper names 31](#page-46-0)

## **T**

[tasks, security-related 7](#page-22-0) [trusted computing base 4](#page-19-0) [hardware 6](#page-21-0) [software 5](#page-20-0) [users 7](#page-22-0)

### **U**

[UPA 2](#page-17-0) [updating initialization parameters 19](#page-34-0) [user IDs, adding to RACF profiles 17](#page-32-0) [user security label 7](#page-22-0) [user-printable area 2](#page-17-0)

### **Z**

[z/OS Basic Skills information center xi](#page-10-0)

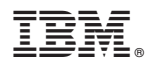

Program Number: 5655-M32

Printed in USA

S550-0434-03

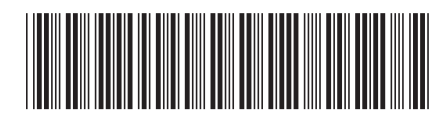